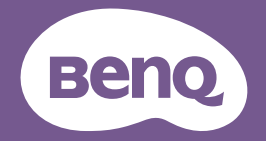

# Benutzerhandbuch Digitalprojektor

Portable Serie | GV31

V 1.00

## <span id="page-1-0"></span>Produktunterstützung

Es wird dringend empfohlen, das Produkt auf die neueste Firmware-Version zu aktualisieren und das aktuellste Benutzerhandbuch zu lesen, um das Produkt optimal nutzen zu können.

Dieses Dokument soll den Kunden stets die aktuellsten und genauesten Informationen bieten. Alle Inhalte können daher von Zeit zu Zeit ohne vorherige Ankündigung geändert werden. Bitte besuchen Sie die Webseite für die neueste Version dieses Dokuments und andere Produktinformationen. Die verfügbaren Dateien variieren je nach Modell.

- 1. Stellen Sie sicher, dass der Computer eine Verbindung zum Internet besitzt.
- 2. Besuchen Sie die lokale Webseite von Support. BenQ.com. Das Layout der Website kann sich je nach Region/Land unterscheiden. Suchen Sie regelmäßig nach den folgenden Ressourcen, um die aktuellsten Informationen zu erhalten.
- Benutzerhandbuch und zugehöriges Dokument
- Firmware und Anwendungen
- Häufig gestellte Fragen

## Wartung

- Wenden Sie sich bei Missbrauch oder anderen Unfällen an qualifiziertes Servicepersonal, um das Gerät zu warten.
- Kontaktieren Sie Ihren Kaufort oder besuchen Sie die Webseite [Support.BenQ.com](http://Support.BenQ.com) für weitere Unterstützung.

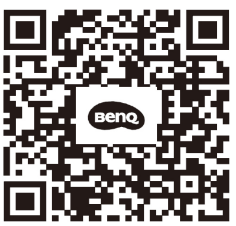

Support.BenQ.com

## <span id="page-2-0"></span>Q&A Inhaltsverzeichnis

Beginnen Sie mit den Themen, die Sie interessieren:

#### Einrichtung

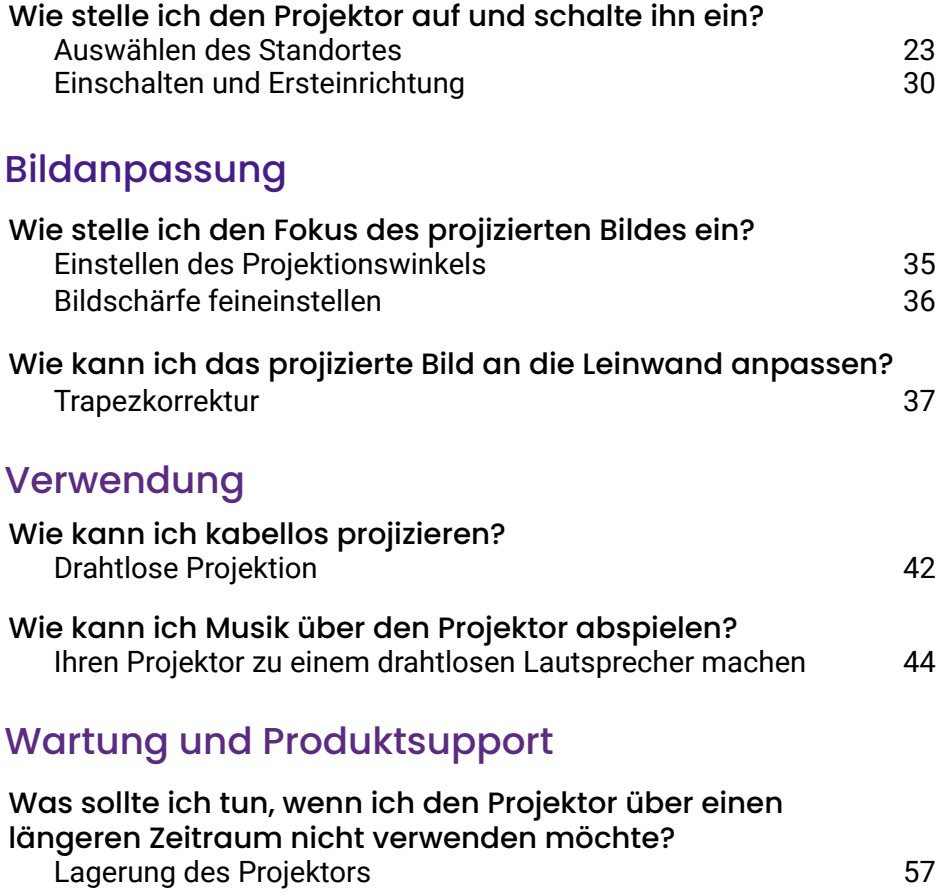

## **Inhaltsverzeichnis**

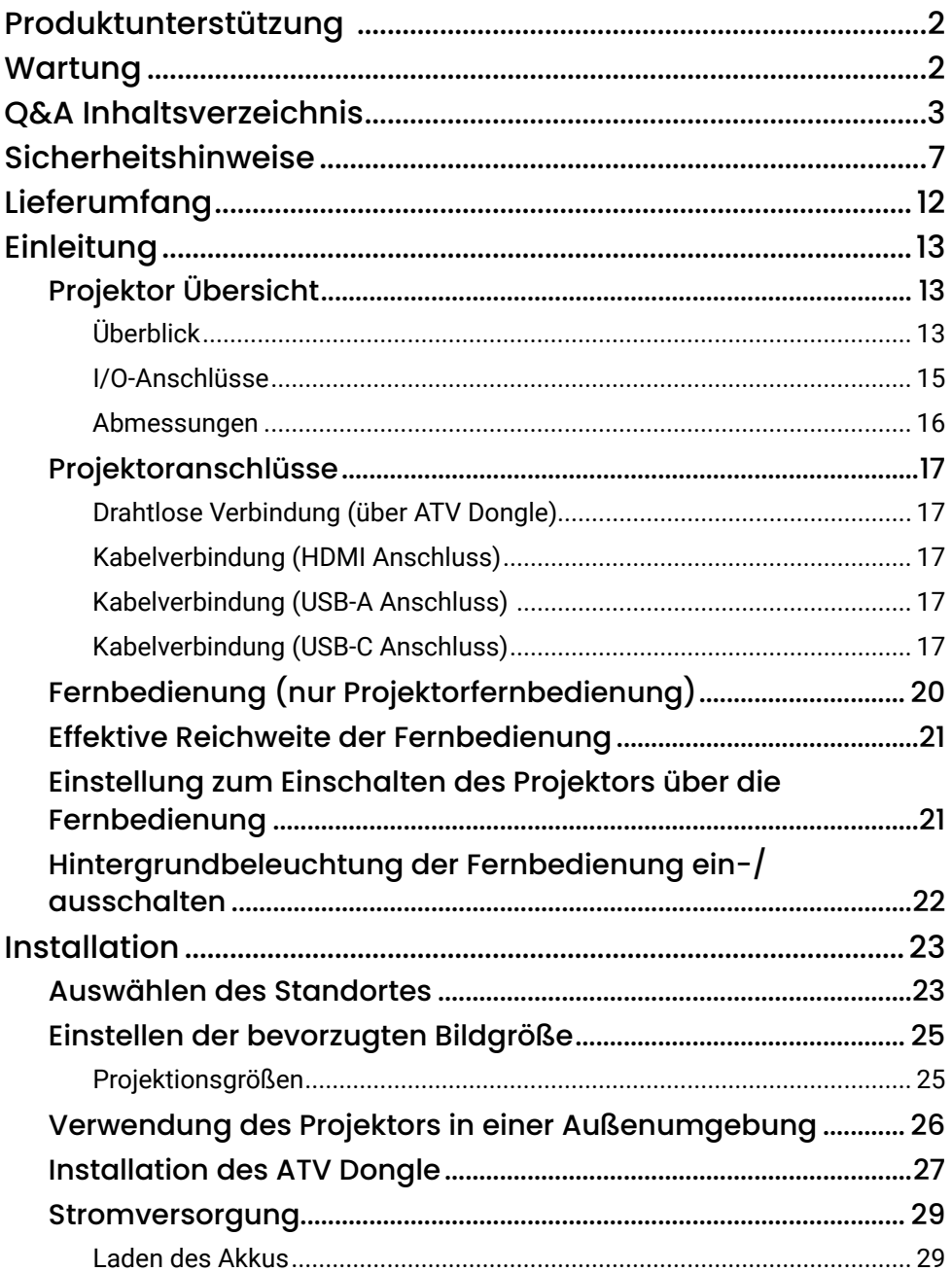

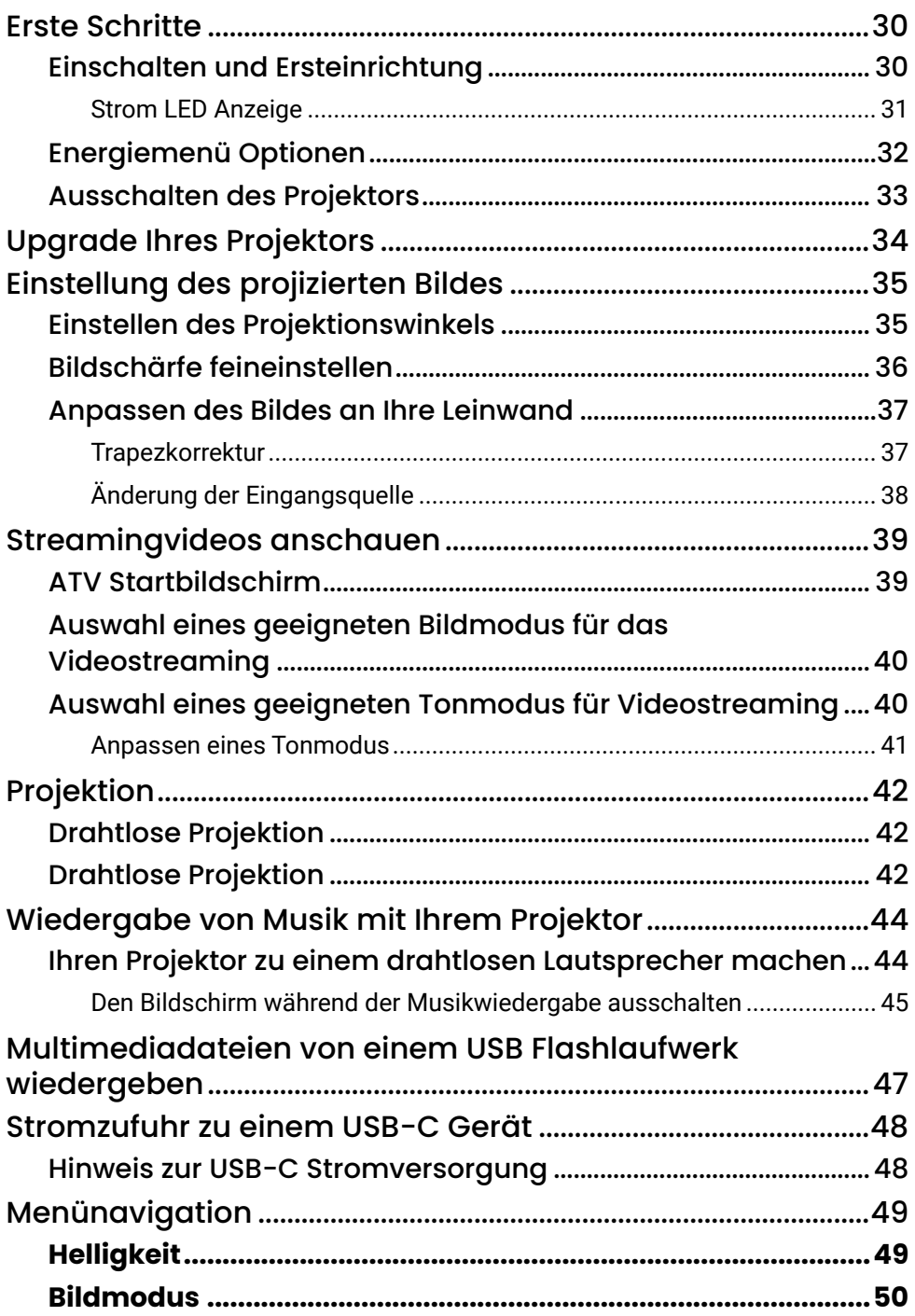

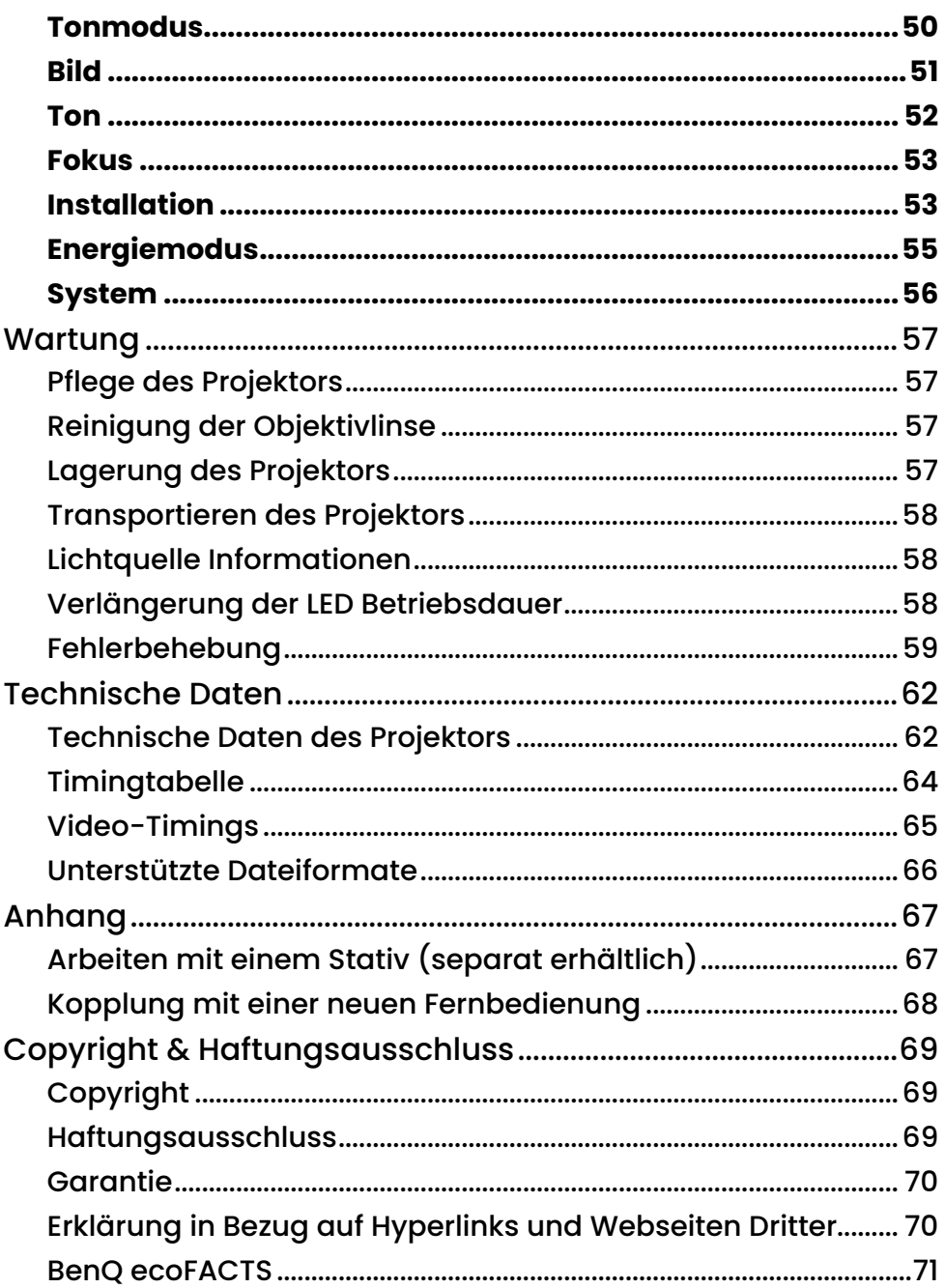

## Sicherheitshinweise

Der Projektor wurde so entwickelt und getestet, dass er die neuesten Normen für Sicherheit bei Geräten der Informationstechnologie erfüllt. Um die Sicherheit dieses Produktes zu gewährleisten, müssen Sie jedoch die in diesem Handbuch und auf dem Produkt vermerkten Anweisungen befolgen.

1. Lesen Sie vor Inbetriebnahme des Projektors dieses Benutzerhandbuch sorgfältig durch.

Bewahren Sie das Handbuch an einem sicheren Ort auf, um später darin nachschlagen zu können.

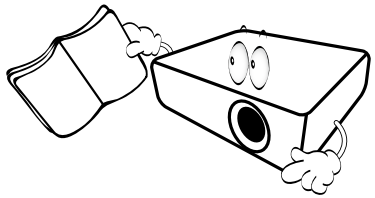

- 2. Stellen Sie den Projektor für den Betrieb immer auf einer ebenen, waagerechten Fläche auf.
	- Stellen Sie den Projektor nicht auf einen wackligen Wagen, Ständer oder Tisch, da er sonst herunterfallen und beschädigt werden kann.
	- In der Nähe des Projektors dürfen sich keine leicht entflammbaren Stoffe befinden.

Verwenden Sie das Gerät nicht auf unebenen Flächen mit einer Neigung von mehr als 10 Grad nach rechts/links bzw. 15 Grad nach vorne/hinten.

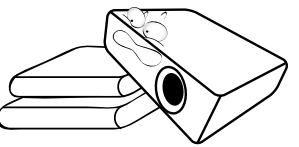

3. Stellen Sie den Projektor nicht senkrecht auf eine Seite. Der Projektor kann umfallen und beschädigt werden oder es kann zu Verletzungen kommen.

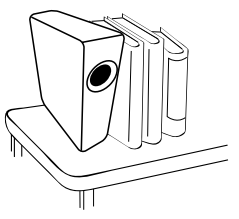

- 4. Stellen Sie den Projektor nicht an folgenden Standorten auf:
	- Orte mit unzureichender Belüftung oder unzureichendem Platz. Der Abstand zur Wand muss mindestens 50 cm betragen, und die Belüftung des Projektors darf nicht behindert sein.
	- Orte mit sehr hohen Temperaturen, z. B. in Kraftfahrzeugen mit verschlossenen Fenstern und Türen.
	- Orte mit sehr hoher Luftfeuchtigkeit oder hoher Konzentration von Staub und Zigarettenrauch. Hierdurch können optische Bauteile verunreinigt, die Lebensdauer des Projektors verringert und das Bild verdunkelt werden.

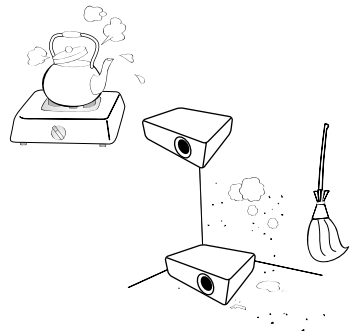

- Orte in der Nähe von Feuermeldern.
- Orte mit Temperaturen über 40°C / 104°F.
- Orte in einer Höhe von über 2000 m (6562 Fuß).

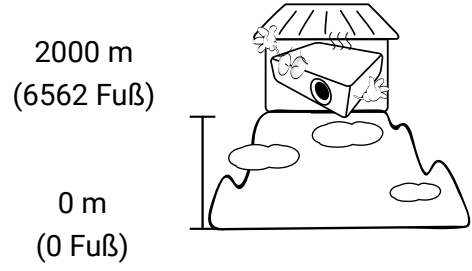

- 5. Blockieren Sie nicht die Belüftungsöffnungen, während der Projektor eingeschaltet ist (dies gilt auch für den Energiesparmodus).
	- Legen Sie keine Gegenstände auf den Projektor.
	- Stellen Sie diesen Projektor nicht auf eine Decke, auf Bettzeug oder auf eine andere weiche Oberfläche.

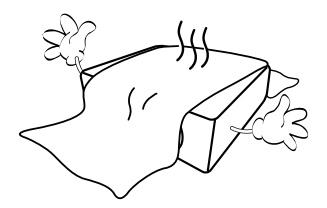

6. An Orten, an denen die Spannung der Hauptstromversorgung um ±10 Volt schwanken kann, sollten Sie den Projektor über einen Stromstabilisator, einen Überspannungsschutz oder eine unterbrechungsfreie Stromversorgung (UPS) je nach Bedingungen vor Ort anschließen.

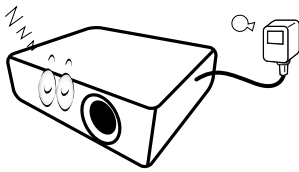

7. Treten Sie nicht auf den Projektor und stellen Sie keine Gegenstände darauf.

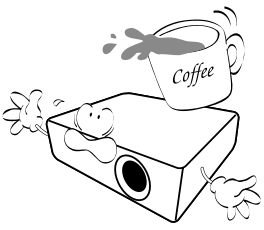

8. Stellen Sie keine Flüssigkeiten auf den Projektor oder in seine Nähe. Wenn Flüssigkeiten über dem Projektor verschüttet werden, wird seine Garantie ungültig. Wenn Flüssigkeit in den Projektor eindringt, trennen Sie das Netzkabel von der Netzsteckdose, und setzen Sie sich mit BenQ in Verbindung, um den Projektor reparieren zu lassen.

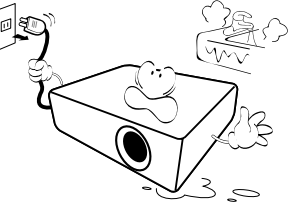

9. Blicken Sie während des Betriebs nicht direkt in die Projektorlinse. Ihre Augen können dabei verletzt werden.

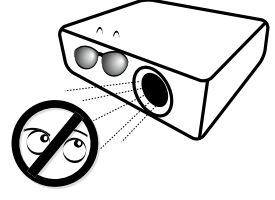

10. Benutzen Sie die Projektor LED nicht über die angegebene Betriebsdauer der LED hinaus. Übermäßige Nutzung der LEDs über die angegebene Lebensdauer hinaus kann in seltenen Fällen zum Zerbrechen der LEDs führen.

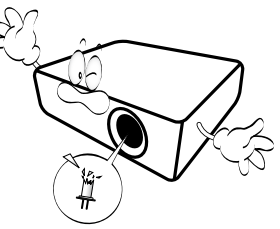

11. Versuchen Sie niemals den Projektor auseinanderzubauen. Im Inneren des Gerätes stehen Teile unter Spannung. Der Kontakt mit diesen Teilen kann zu lebensgefährlichen Verletzungen führen. Andere Abdeckungen dürfen unter keinen Umständen geöffnet oder entfernt werden. Wenden Sie sich für Reparaturen an einen entsprechend qualifizierten professionellen Kundendienst.

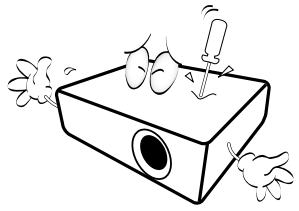

#### Warnung

- Bewahren Sie die Originalverpackung für den Fall auf, dass Sie das Produkt später einmal versenden müssen.
- Wenn Sie den Projektor nach der Verwendung einpacken möchten, stellen Sie die Projektionslinse auf eine geeignete Position ein, stülpen Sie den Linsenschutz über die Linse, und verstauen Sie Linsenschutz und Projektor so, dass es während des Transports zu keinen Schäden kommen kann.

12. Wenn eine Reparatur erforderlich ist, lassen Sie den Projektor von einem qualifizierten Fachmann reparieren.

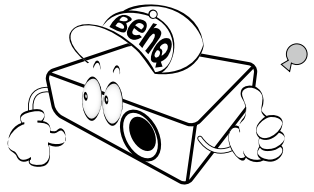

### Kondensation

Bedienen Sie den Projektor auf keinen Fall sofort, nachdem er von einem kalten an einen warmen Ort gebracht wurde. Wenn der Projektor einem abrupten Temperaturwechsel ausgesetzt wird, kann es zu Kondensation an wichtigen Teilen im Innern kommen. Um zu vermeiden, den Projektor hierdurch zu beschädigen, sollten Sie ihn für mindestens 2 Stunden nach einem Temperaturwechsel nicht benutzen.

## Flüchtige Flüssigkeiten vermeiden

Verwenden Sie keine flüchtigen Flüssigkeiten wie z.B. Insektizide oder bestimmte Arten von Reinigungsmitteln in der Nähe des Projektors. Vermeiden Sie, dass Gegenstände aus Gummi oder Plastik den Projektor über einen längeren Zeitraum berühren. Diese Gegenstände können sonst Spuren auf der Oberfläche zurücklassen. Wenn Sie den Projektor mit einem chemisch behandelten Tuch reinigen, achten Sie auf die Sicherheitshinweise zur Reinigung.

### Entsorgung

Dieses Produkt enthält folgende Materialien, die für Mensch und Umwelt schädlich sind.

• Blei, das in Lötzinn enthalten ist.

Bevor Sie das Produkt entsorgen, erkundigen Sie sich bei örtlichen Behörden nach den geltenden Vorschriften.

Hinweis

- Die Abbildungen und Bilder in diesem Dokument dienen als Hilfestellung.
- Der Lieferumfang könnte je nach Region für das Produkt variieren.

#### 12

## <span id="page-11-1"></span><span id="page-11-0"></span>Lieferumfang

 $\frac{1}{\infty}$ 

Packen Sie den Inhalt vorsichtig aus und prüfen Sie, ob alle unten abgebildeten Teile vorhanden sind. Einige dieser Teile stehen u. U. je nach Lieferort nicht zur Verfügung. Wenn von diesen Teilen etwas fehlt, wenden Sie sich an den Händler, bei dem Sie das Gerät gekauft haben.

GV31 ATV Dongle (QS02) Fernbedienung des

**Projektors** (Mit zwei AAA Batterien)

Garantiekarte (Variiert je nach Region)

Kurzanleitung Behördliche

Netzteil Netzkabel (Variiert je nach Region)

#### Hinweis

- Die LED Nutzungsdauer unterscheidet sich je nach Umgebung und Verwendungsweise. Die tatsächlichen Produkteigenschaften und Technischen Daten können sich ohne Benachrichtigung ändern.
- Die LED sollte nicht vom Benutzer ausgetauscht werden. Kontaktieren Sie in diesem Fall bitte das Servicezentrum.
- Das Zubehör kann sich je nach Kaufort unterscheiden.
- Die Garantiekarte wird nur in bestimmten Regionen mitgeliefert. Erkundigen Sie sich darüber bei Ihrem Händler.
- Verwenden Sie Originalzubehör. um die Kompatibilität zu gewährleisten.
- Der Steckertyp des Netzkabels kann je nach regionaler Anforderungen anders sein.

Bestimmungen

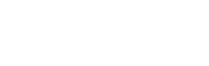

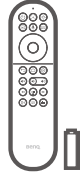

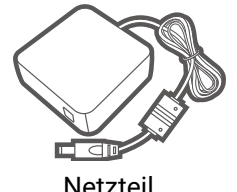

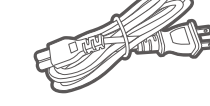

Sockel

## <span id="page-12-0"></span>Einleitung

## Projektor Übersicht

#### Überblick

6. **Leiser Taste**

7. **Stromschalter und LED**

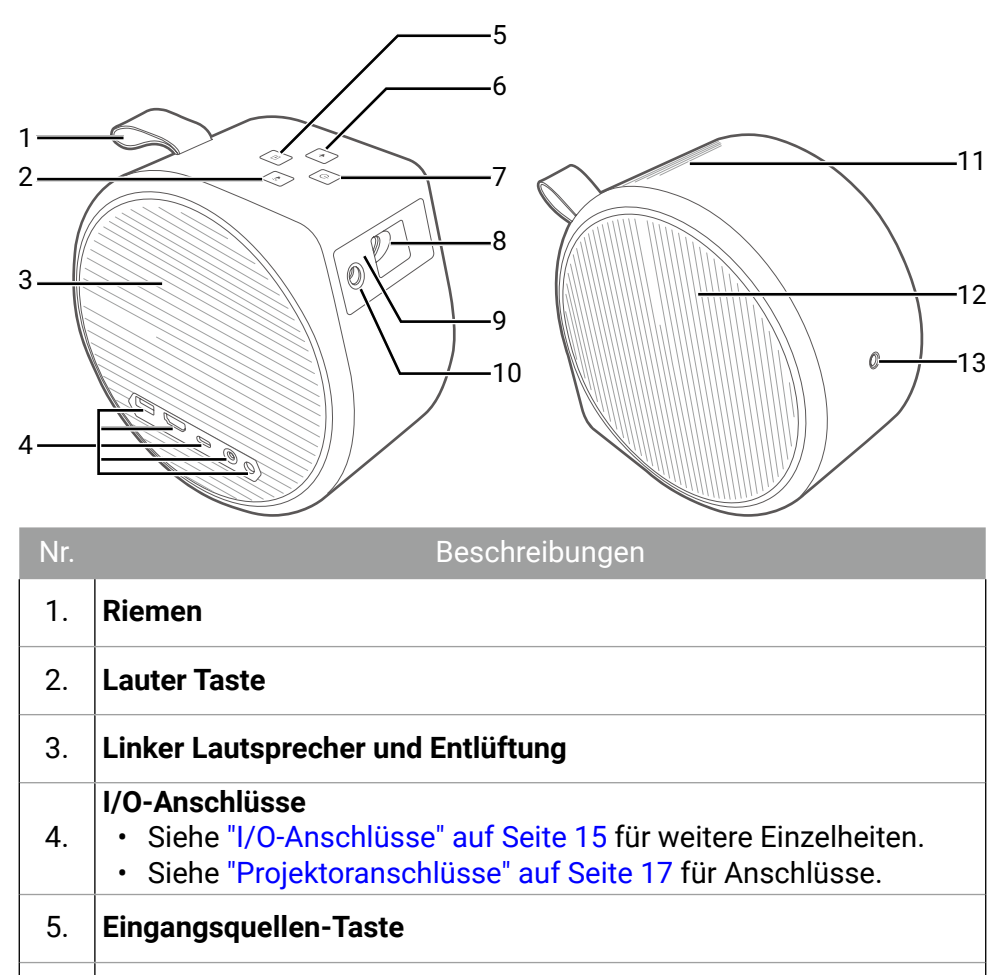

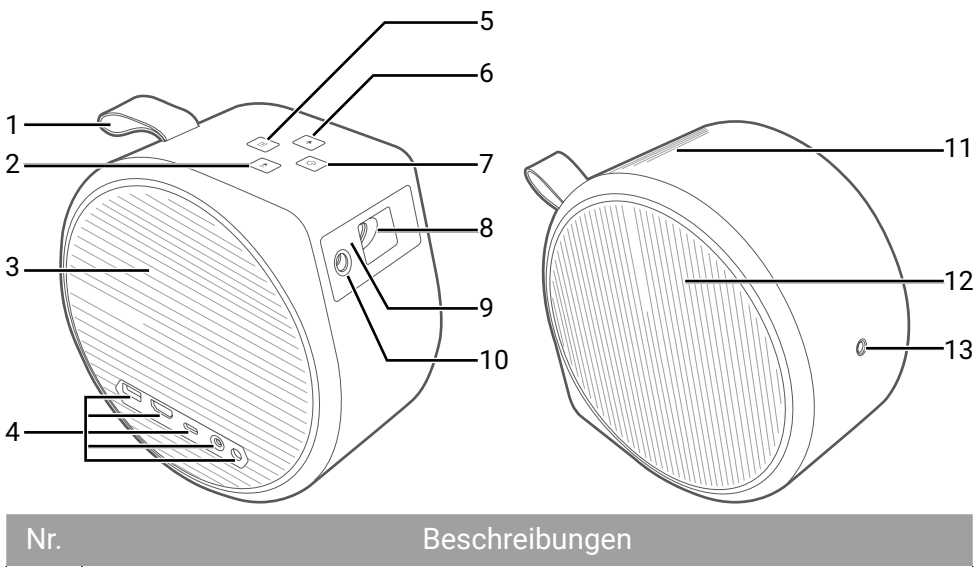

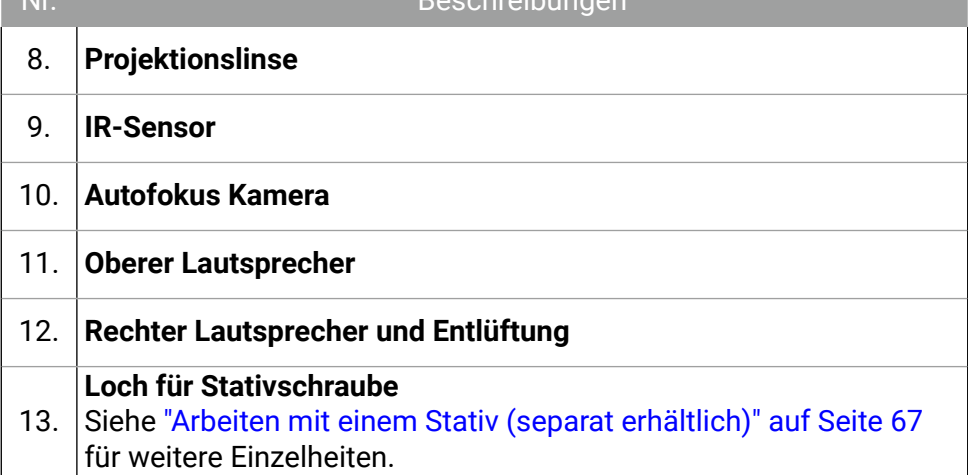

### <span id="page-14-0"></span>I/O-Anschlüsse

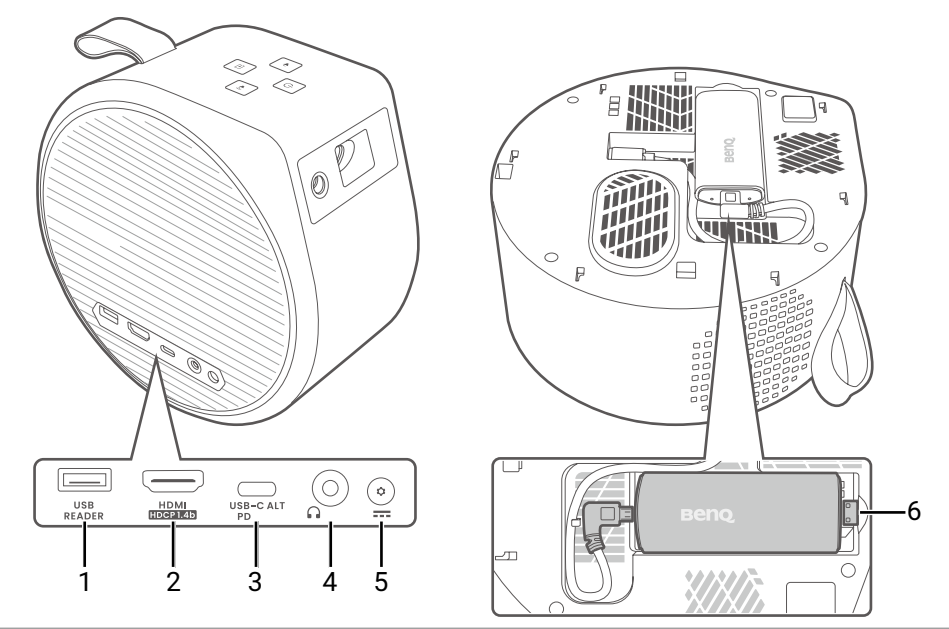

3.

#### Nr. Beschreibungen

#### **USB Typ-A Anschluss**

Weitere Informationen finden Sie im Folgenden.

- 1. • ["Multimediadateien von einem USB Flashlaufwerk wiedergeben"](#page-46-0)  [auf Seite 47](#page-46-0)
	- Stromversorgung. Siehe "Technische Daten" auf Seite 62.

#### **HDMI Port (Version 1.4b)**

2. Sehen Sie ["Kabelverbindung \(HDMI Anschluss\)" auf Seite 17](#page-16-1) für weitere Einzelheiten.

#### **USB Typ-C Port**

Weitere Informationen finden Sie im Folgenden.

- ["Stromversorgung" auf Seite 29](#page-28-0)
- ["Upgrade Ihres Projektors" auf Seite 34](#page-33-0)
	- ["Drahtlose Projektion" auf Seite 42](#page-41-1)
	- ["Multimediadateien von einem USB Flashlaufwerk wiedergeben"](#page-46-0)  [auf Seite 47](#page-46-0)
	- ["Stromzufuhr zu einem USB-C Gerät" auf Seite 48](#page-47-0)
- 4. **3,5" Audioausgangsbuchse**
- 5. **Netzteilanschluss**

<span id="page-15-0"></span>

6. **Interner HDMI Port (exklusiv für QS02)**

#### Abmessungen

Mit Sockel: 131,3 (B) x 203,2 (H) x 191,4 (T) mm (5,2 x 8 x 7,5 Zoll) Ohne Sockel: 104 (B) x 191,4 (H) x 191,4 (T) mm (4,1 x 7,5 x 7,5 Zoll)

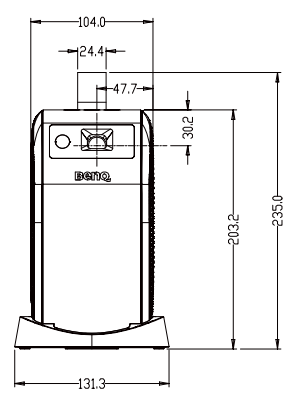

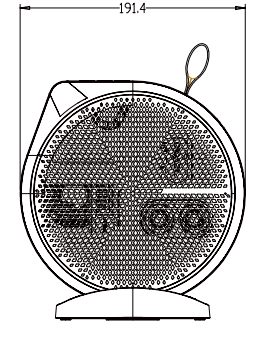

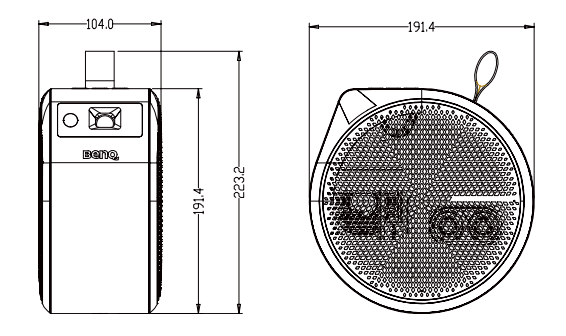

### <span id="page-16-0"></span>Projektoranschlüsse

Sie können Ihr Gerät auf verschiedene Weise mit dem Projektor verbinden, um Videoinhalte zu projizieren.

### Drahtlose Verbindung (über ATV Dongle)

- Smartphone, Tablet, Laptop/PC (siehe ["Drahtlose Projektion" auf Seite](#page-41-0)  [42\)](#page-41-0)
- Bluetooth Geräte (Lautsprecher, Headphone, Maus usw.)

Stellen Sie Folgendes sicher, bevor Sie eine drahtlose Verbindung herstellen:

- Installieren Sie den mitgelieferten ATV Dongle für die drahtlose Verbindung.
- Stellen Sie den Projektor innerhalb der Reichweite des WLAN AP auf, mit dem Sie sich verbinden möchten.

### <span id="page-16-1"></span>Kabelverbindung (HDMI Anschluss)

- A/V-Gerät
- Smartphone, Tablet, Laptop/PC

### Kabelverbindung (USB-A Anschluss)

• USB-A Flashlaufwerk (siehe ["Multimediadateien von einem USB](#page-46-0)  [Flashlaufwerk wiedergeben" auf Seite 47\)](#page-46-0)

### Kabelverbindung (USB-C Anschluss)

- Smartphone, Tablet, Laptop/PC (siehe ["Drahtlose Projektion" auf Seite](#page-41-1)  [42\)](#page-41-1)
- Powerbank (siehe ["Stromversorgung" auf Seite 29](#page-28-0) und "Stromzufuhr [zu einem USB-C Gerät" auf Seite 48\)](#page-47-0)
- USB-C Flashlaufwerk (siehe ["Multimediadateien von einem USB](#page-46-0)  [Flashlaufwerk wiedergeben" auf Seite 47\)](#page-46-0)

Vergewissern Sie sich vor dem Herstellen von Kabelverbindungen, dass Sie das richtige Kabel für die jeweilige Quelle verwenden und dass es fest eingesteckt ist. Die Verbindung mit USB-C Kabeln/Geräten, die von USB-IF zertifiziert sind, kann die Kompatibilität erhöhen.

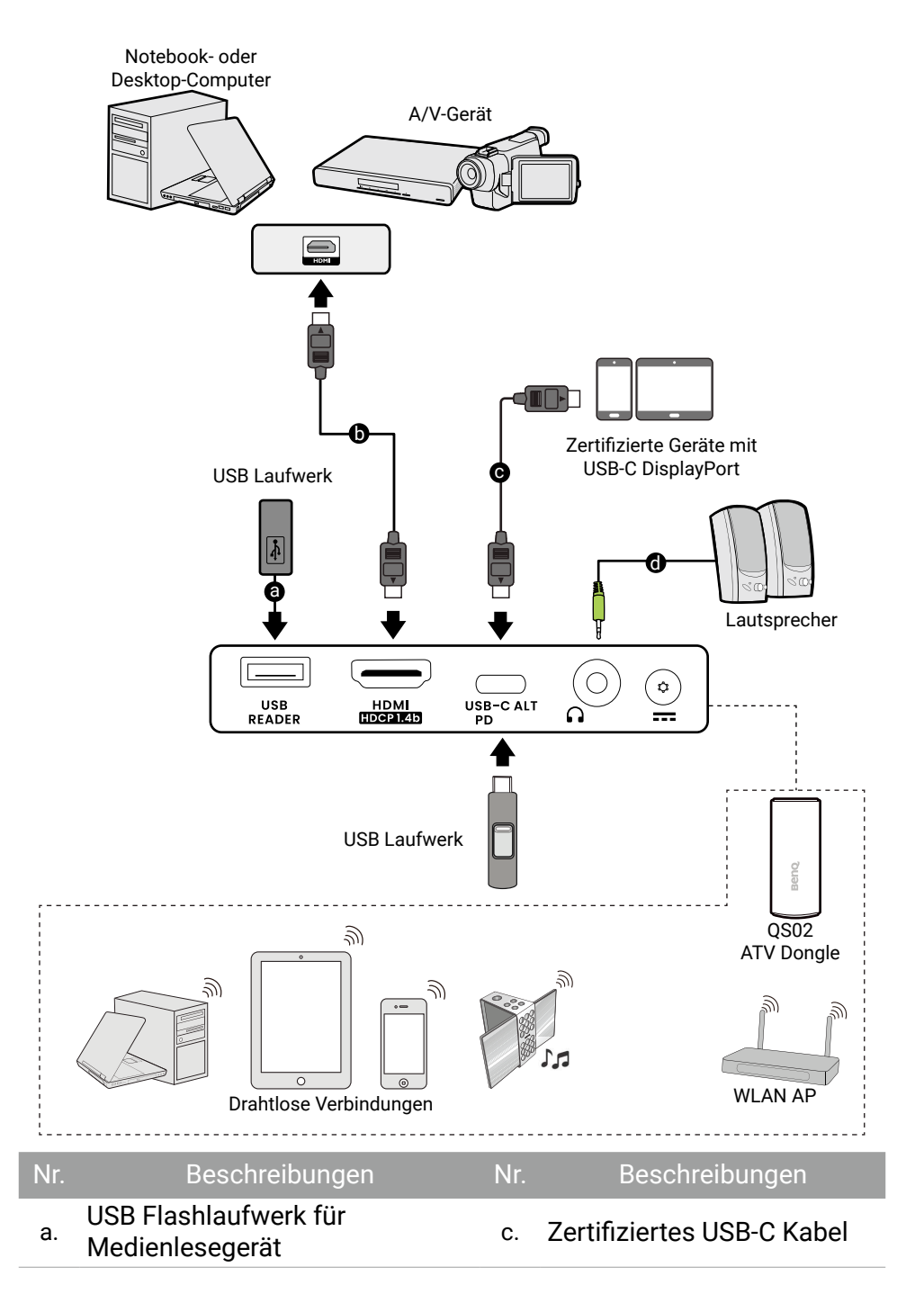

#### b. HDMI-Kabel d. Audiokabel

#### Hinweis

- Die für die obigen Anschlussmöglichkeiten benötigten Kabel sind eventuell nicht alle im Lieferumfang dieses Projektors enthalten (siehe ["Lieferumfang" auf Seite 12](#page-11-1)). Kabel können über den Elektrofachhandel bezogen werden.
- Die Illustrationen der Anschlüsse dienen lediglich der Veranschaulichung.
- Wenn das ausgewählte Videobild nicht angezeigt wird, obwohl der Projektor eingeschaltet und die richtige Videoquelle ausgewählt wurde, prüfen Sie, ob das Gerät, das als Videoquelle dient, eingeschaltet ist und ordnungsgemäß funktioniert. Prüfen Sie auch, ob die Signalkabel ordnungsgemäß angeschlossen wurden.
- Der/Die integrierte(n) Lautsprecher wird/werden deaktiviert, wenn eine Verbindung mit der AUDIO OUT-Buchse besteht.
- Die obige Illustration dient lediglich der Veranschaulichung.

### <span id="page-19-0"></span>Fernbedienung (nur Projektorfernbedienung)

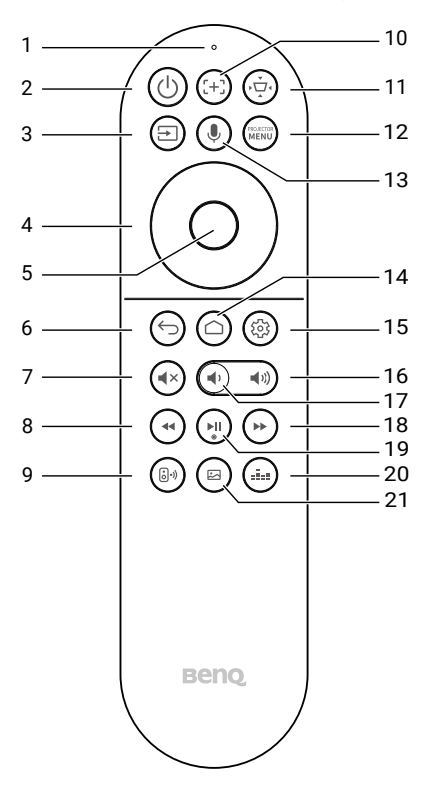

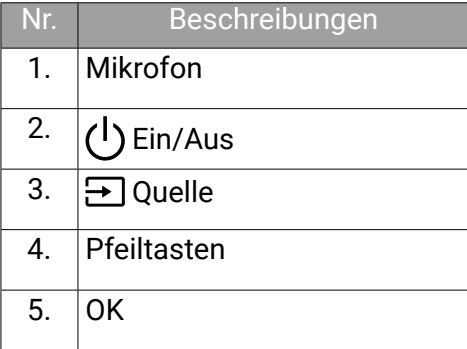

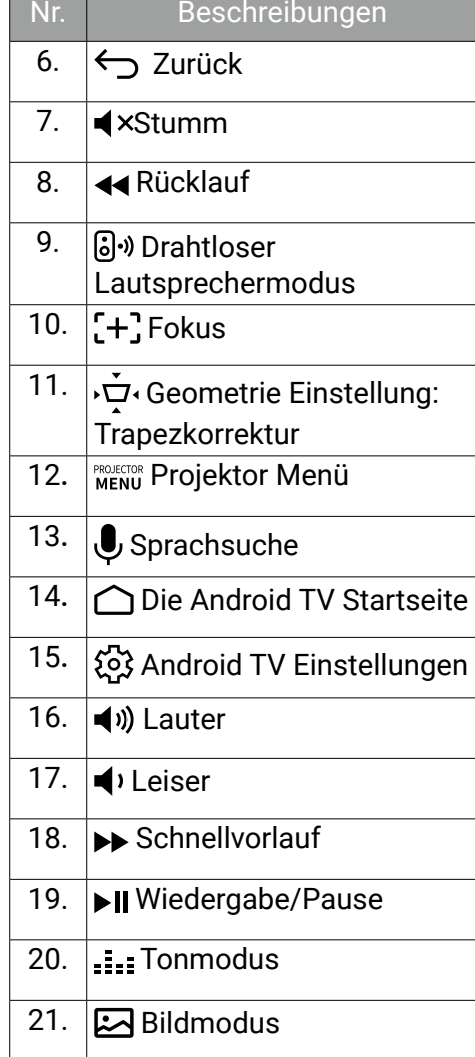

### <span id="page-20-0"></span>Effektive Reichweite der Fernbedienung

Der Projektor verfügt über einen IR-Fernbedienungssensor an der Vorderseite des Projektors mit einer Reichweite von 8 Metern (~26 Fuß) bei einem Winkel von 30 Grad (links und rechts) und 20 Grad (oben und unten). Vor der Kopplung der Fernbedienung während des Einrichtungsassistenten (siehe ["Einschalten und Ersteinrichtung" auf Seite](#page-29-0)  [30\)](#page-29-0) kann die Fernbedienung nur verwendet werden, indem sie entweder direkt auf den IR-Sensor gerichtet wird oder indem das IR-Signal von einer Wand/einem Bildschirm reflektiert wird, wobei sichergestellt werden muss, dass sich keine Hindernisse zwischen der Fernbedienung und dem IR-Sensor des Projektors befinden.

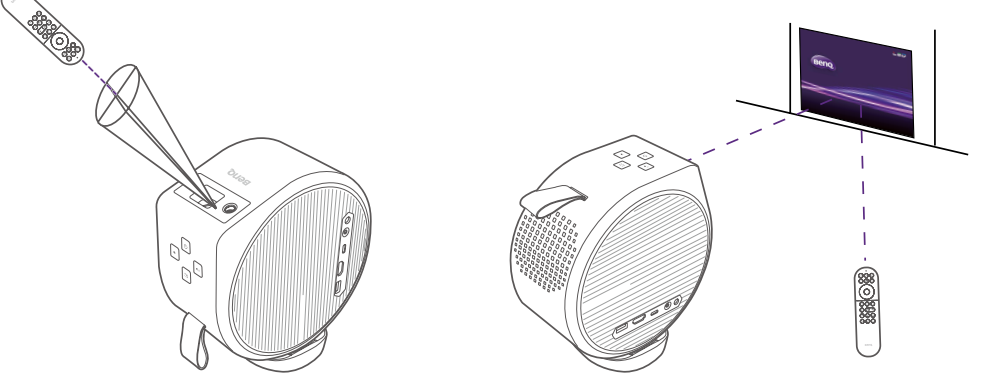

Wenn die Fernbedienung mit dem im Projektor installierten ATV Dongle gekoppelt wurde, können Sie sie in einem beliebigen Winkel innerhalb einer Reichweite von 8 Metern (~26 Fuß) verwenden.

#### Hinweis

Die Sprachsuchfunktion auf der Fernbedienung ist nur verfügbar, wenn die Fernbedienung während des Einrichtungsassistenten mit dem Projektor gekoppelt wurde. Siehe ["Einschalten und](#page-29-0)  [Ersteinrichtung" auf Seite 30](#page-29-0) für weitere Einzelheiten.

### Einstellung zum Einschalten des Projektors über die Fernbedienung

Das Einschalten des Projektors über die Fernbedienung ist nicht standardmäßig aktiviert. Um es zu aktivieren, drücken Sie **FALKITA > System** > **Verwenden Sie zum Einschalten die Fernbedienung**.

Wenn diese Funktion aktiviert ist, sucht der Projektor nach Fernbedienungssignalen, wenn er ausgeschaltet ist, was den Akku allmählich entladen könnte.

### Hintergrundbeleuchtung der Fernbedienung ein-/ausschalten

Mit der Hintergrundbeleuchtung der Fernbedienung können Sie die Tasten sehen, wenn sie im Dunkeln gedrückt werden. Halten Sie die Stumm-Taste  $\blacktriangleleft x$  und die Lauter-Taste  $\blacktriangleleft y$ ) auf der Fernbedienung gedrückt, um die Hintergrundbeleuchtung ein- bzw. auszuschalten. Sie können die Hintergrundbeleuchtung ausschalten, um Akkustrom zu sparen.

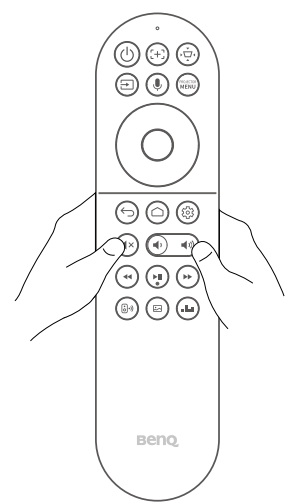

## Installation

### <span id="page-22-0"></span>Auswählen des Standortes

Bedenken Sie bitte Folgendes, bevor Sie sich für einen Installationsort für den Projektor entscheiden:

- Größe und Position der Leinwand
- Ort der Netzsteckdose
- Ort und Abstand zwischen Projektor und anderen Geräten
- Ort und Abstand zwischen dem Projektor und dem drahtlosen Zugangspunkt

Sie können den Projektor auf eine der folgenden Weisen installieren:

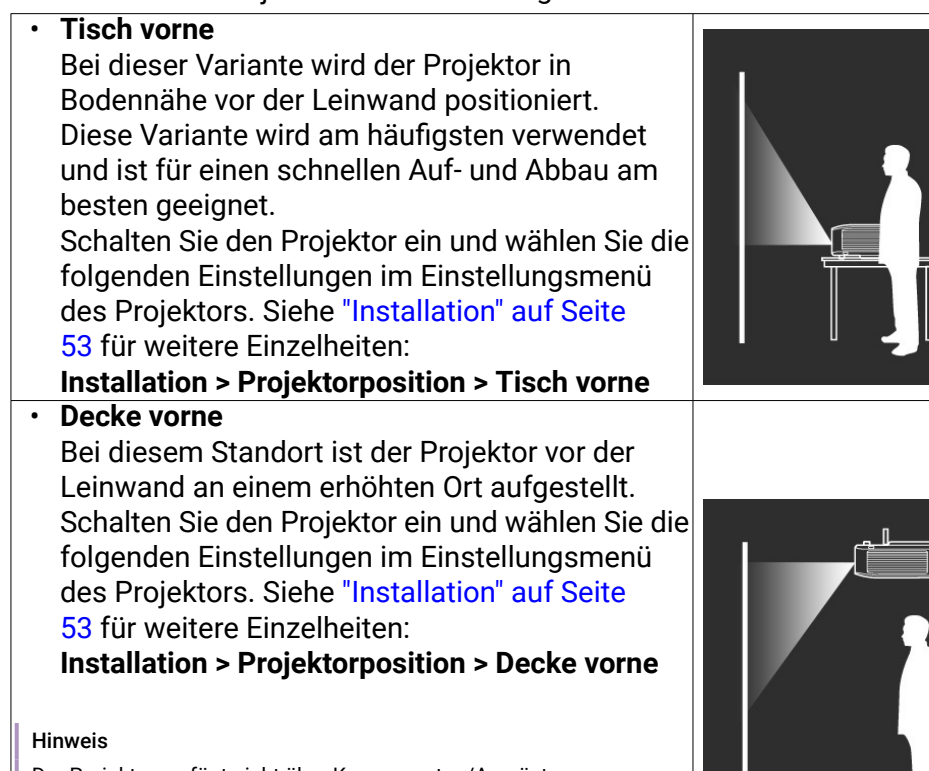

Der Projektor verfügt nicht über Komponenten/Ausrüstungen, die an der Decke montiert werden können. Wenn Sie sich für eine Deckenmontage entscheiden, müssen Sie den Projektor auf ein erhöhtes und ebenes Regal stellen, das separat erhältlich ist. Stellen Sie sicher, dass das Regal stabil genug ist, um das Gewicht des Projektors zu tragen. Sichern Sie das Regal ordnungsgemäß, damit der Projektor nicht herunterfallen kann.

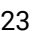

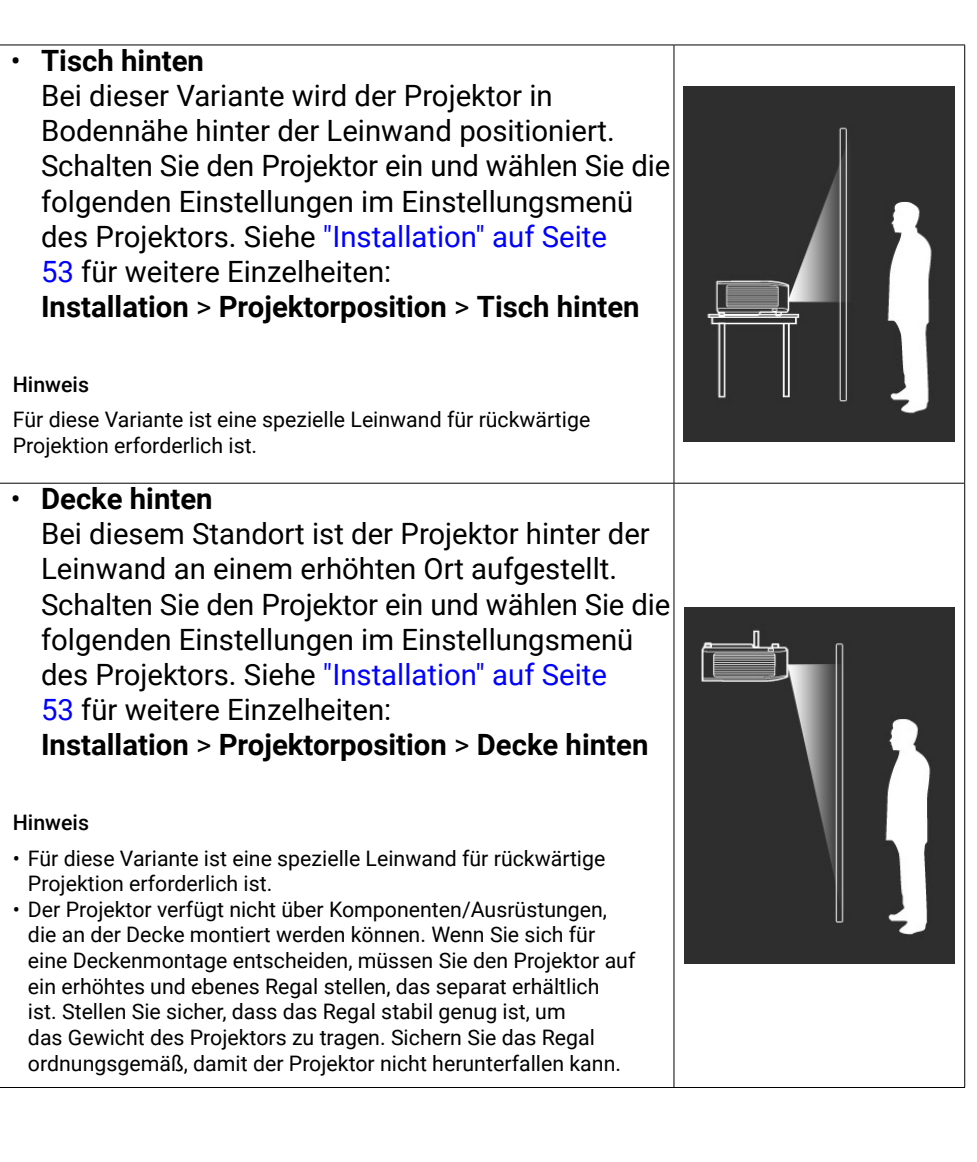

### Einstellen der bevorzugten Bildgröße

Die Größe des projizierten Bildes wird durch den Abstand zwischen Projektorlinse und Leinwand, die Zoomeinstellung und das Videoformat beeinflusst.

#### Projektionsgrößen

Das Bildformat der Leinwand beträgt 16:9 und das des projizierten Bildes beträgt 16:9.

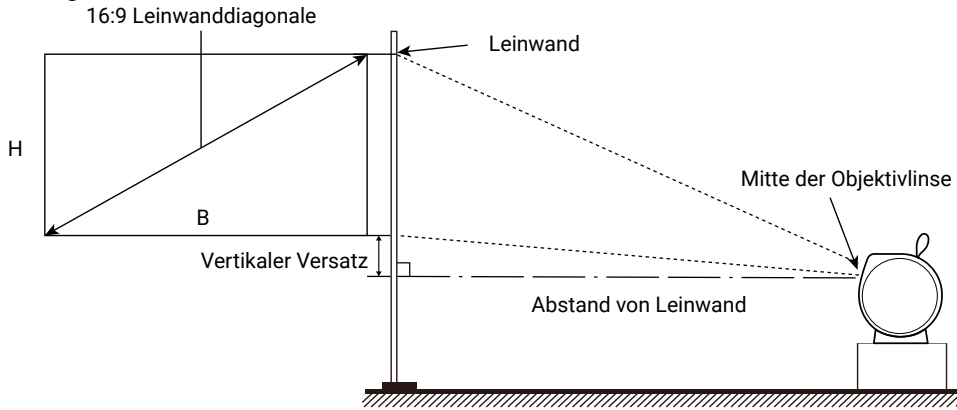

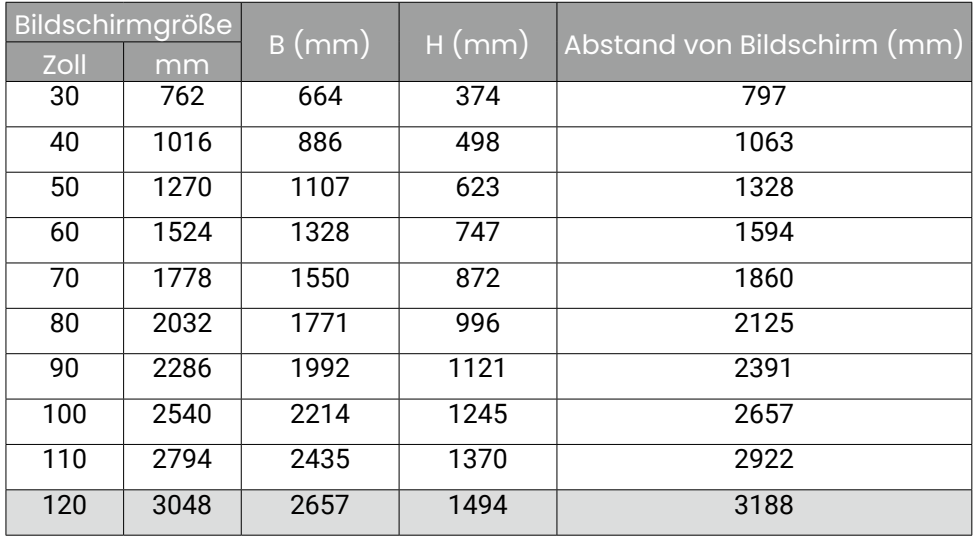

Wenn Sie zum Beispiel eine 100 Zoll Leinwand verwenden, beträgt der empfohlene Projektionsabstand 2657 mm.

#### Wenn der gemessene Projektionsabstand 2391 mm beträgt, ist die projizierte Bildschirmgröße 90 Zoll.

#### Hinweis

- Alle Werte sind lediglich Schätzungen und können von den tatsächlichen Abmessungen abweichen.
- Zur Optimierung der Projektionsqualität empfehlen wir, die in den nicht grauen Zeilen aufgeführten Werte für die Projektion zu verwenden.
- Wenn Sie den Projektor dauerhaft montieren möchten, empfiehlt BenQ, vor dem Anbringen Projektionsgröße und Abstand mit dem Projektor an Ort und Stelle zu testen, um die optischen Eigenschaften des jeweiligen Projektors zu berücksichtigen. So können Sie die ideale Montageposition für Ihre spezielle Raumsituation ermitteln.

### Verwendung des Projektors in einer Außenumgebung

Der Projektor ist hauptsächlich für die Verwendung in Innenräumen konzipiert, kann aber aufgrund seines tragbaren Designs auch gelegentlich im Freien verwendet werden. Wenn Sie den Projektor im Freien verwenden, werden die folgenden Punkte empfohlen, um das Seherlebnis zu verbessern:

- Installieren Sie den Projektor auf einem Stativ, wenn es keine ebene Fläche zum Aufstellen des Projektors gibt. Siehe ["Arbeiten mit einem](#page-66-0)  [Stativ \(separat erhältlich\)" auf Seite 67](#page-66-0) für weitere Einzelheiten.
- Stellen Sie den Bildmodus auf die am besten geeignete Einstellung (z.B. **Hell** für eine hell beleuchtete Umgebung). Siehe ["Bildmodus" auf Seite](#page-49-0)  [50](#page-49-0) für weitere Einzelheiten.

### <span id="page-26-0"></span>Installation des ATV Dongle

1. In der Verpackung finden Sie den mitgelieferten ATV Dongle.

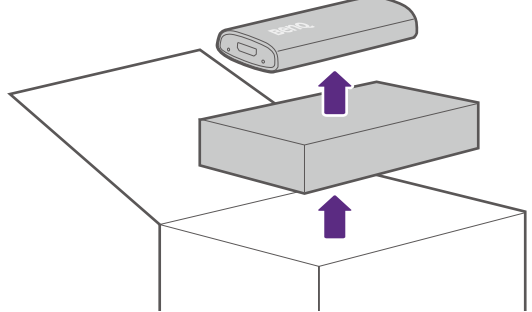

- 2. Stellen Sie den Projektor mit dem rechten Lautsprecher nach oben auf eine ebene und stabile Fläche, die mit einer Schutzfolie abgedeckt ist. Achten Sie darauf, dass der hintere Lautsprecher mit der Lasche nach rechts zu Ihnen zeigt.
- 3. Drücken Sie mit den Daumen beider Hände auf die Kante der rechten Lautsprecherabdeckung, so dass sie nach vorne gleitet, und nehmen Sie dann die Abdeckung vom Projektor ab.

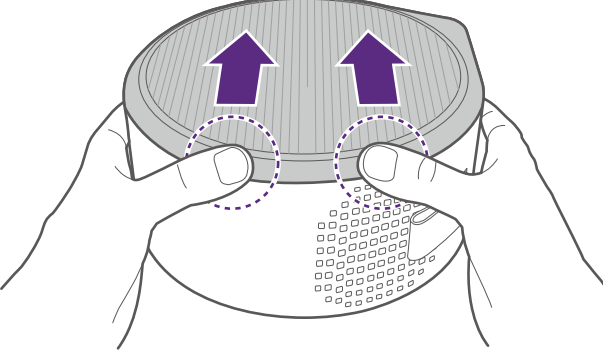

- 4. Ziehen Sie den Klebeschwamm ab, der das Fach für das Micro-USB Netzkabel abdeckt.
- 5. Richten Sie den ATV Dongle so aus, dass das BenQ Logo nach oben zeigt, schließen Sie dann das Micro-USB Netzkabel an den Anschluss auf der Rückseite des Dongles an und schieben Sie den Dongle in den HDMI Anschluss am Projektor, bis Sie ein Klicken hören.

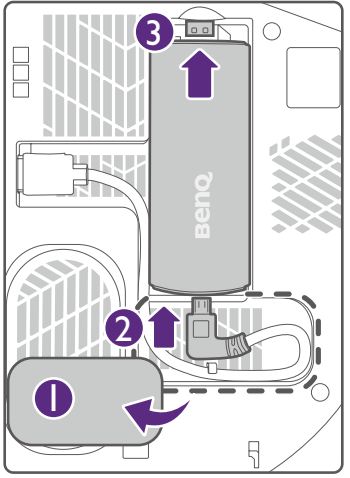

6. Richten Sie die rechte Lautsprecherabdeckung so über dem Projektor aus, dass die Haken an der Abdeckung mit den entsprechenden Öffnungen am Projektor übereinstimmen, und bringen Sie dann die obere Abdeckung wieder am Projektor an.

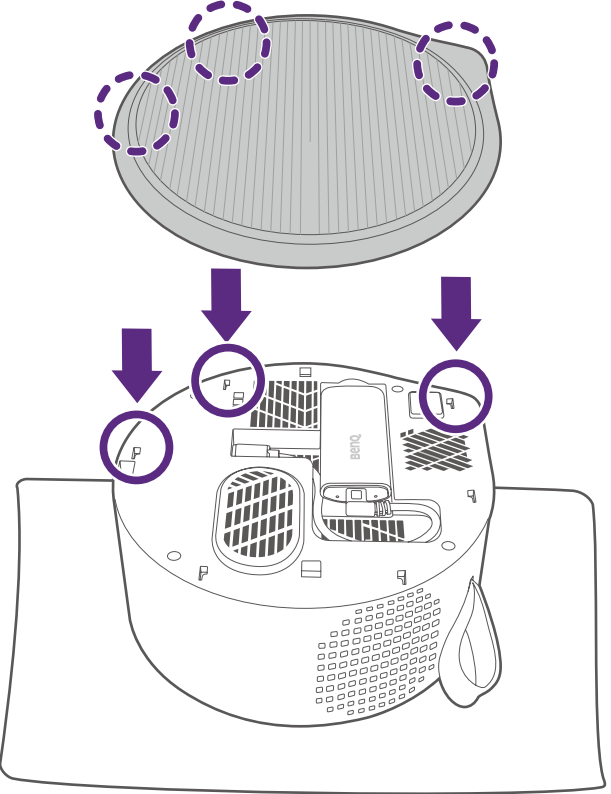

### <span id="page-28-0"></span>Stromversorgung

Stellen Sie die Stromversorgung auf eine der folgenden Weisen mit dem Projektor her.

- (Empfohlen) Über das mitgelieferte Netzteil und das Netzkabel. Der **Energiemodus** wechselt in den **Normal** Modus oder den vorherigen Modus, den Sie eingestellt haben.
- Über eine Powerbank oder einen Netzadapter mit USB-C Anschluss oder ein USB-C Kabel, die von USB-IF zertifiziert sind. Siehe PD in Informationen in "Technische Daten" auf Seite 62 für Details. Der **Energiemodus** wechselt in den **Normal** Modus oder den vorherigen Modus, den Sie eingestellt haben.
- Über den internen Akku, nachdem dieser vollständig aufgeladen ist. Der **Energiemodus** des Projektors wird automatisch zu **Geringer Stromverbrauch** gewechselt.

#### Hinweis

- Der USB-C Anschluss kann angeschlossene Geräte mit Strom versorgen. Unter ["Stromzufuhr zu](#page-47-0)  [einem USB-C Gerät" auf Seite 48](#page-47-0) finden Sie weitere Informationen.
- Der USB-A Anschluss kann angeschlossene Geräte mit Strom versorgen. Siehe "Technische Daten" auf Seite 62.
- Verwenden Sie bitte nur das gelieferte Netzteil, um mögliche Gefahren, z.B. Stromschlag und Feuer, zu vermeiden.

#### <span id="page-28-1"></span>Laden des Akkus

- 1. Stellen Sie sicher, dass der entsprechende Stecker richtig montiert ist, und schließen Sie das Netzteil an den Netzteilanschluss an.
- 2. Schließen Sie das Netzkabel an eine Steckdose an.

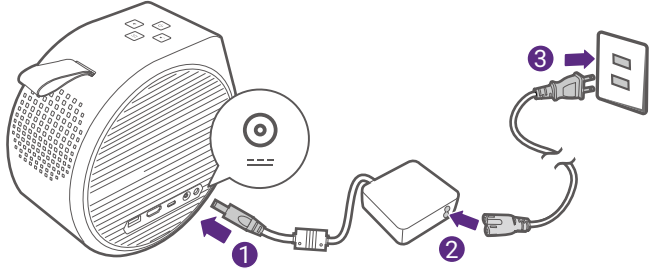

Die Netz LED-Anzeige leuchtet entsprechend ihrem Ladezustand auf. Für eine vollständige Ladung warten Sie, bis die Anzeige dauerhaft grün leuchtet (siehe "Strom LED Anzeige" auf Seite 31 für weitere Informationen zum Verhalten der LEDs). Dies dauert etwa 3 Stunden.

## Erste Schritte

### <span id="page-29-0"></span>Einschalten und Ersteinrichtung

- 1. Wählen Sie den bevorzugten Speicherort und die Bildgröße wie unter ["Auswählen des Standortes" auf Seite 23](#page-22-0) beschrieben. Stellen Sie sicher, dass der ATV Dongle installiert ist. Siehe ["Installation des ATV](#page-26-0)  [Dongle" auf Seite 27](#page-26-0) für weitere Einzelheiten.
- 2. Legen Sie die Batterien der Fernbedienung ein. Sie müssen die mitgelieferten Batterien in die Fernbedienung einlegen, bevor Sie die Fernbedienung verwenden können.
	- Schieben Sie die Batterieabdeckung nach außen.
	- Legen Sie die Batterien in der unten gezeigten Ausrichtung ein.
	- Schieben Sie die Batterieabdeckung wieder in die Fernbedienung hinein.

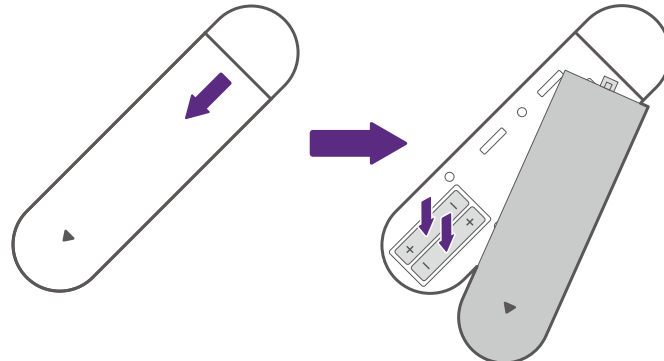

#### Hinweis

Setzen Sie die Fernbedienung und die Batterien nicht extremer Hitze oder hoher Luftfeuchtigkeit aus, wie z.B. in einer Küche, einem Bad, einer Sauna, einem Solarium oder einem geschlossenen Auto.

3. Schließen Sie den Projektor an die Stromversorgung an. Wenn Sie den Projektor zum ersten Mal in Betrieb nehmen, laden Sie den Akku auf oder versorgen Sie den Projektor mit Strom, bis die Netz LED grün leuchtet. Unter ["Laden des Akkus" auf Seite 29](#page-28-1) finden Sie weitere Informationen.

Halten Sie die Einschalttaste (1) des Projektors 3 Sekunden lang gedrückt. Die Netz LED wird langsam grün blinken.

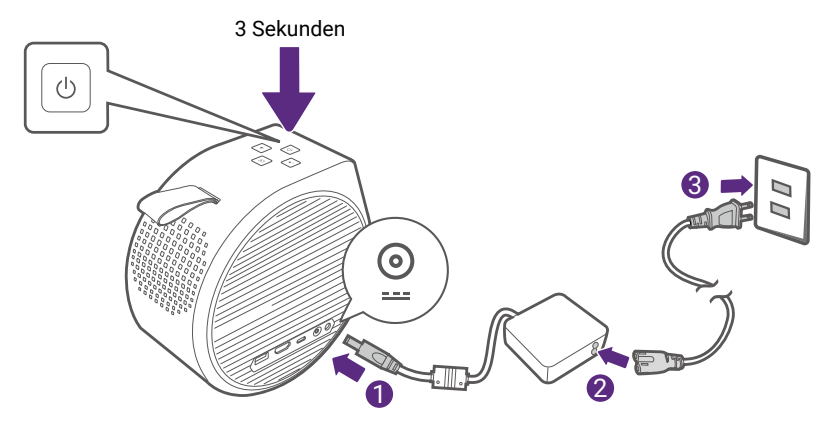

#### Hinweis

- Wenn Sie den Projektor über das mitgelieferte Netzteil direkt mit Strom versorgen, verwenden Sie bitte das beiliegende Netzkabel, um mögliche Gefahren wie einen Stromschlag oder Feuer zu vermeiden.
- Bevor Sie die Fernbedienung mit Ihrem Projektor koppeln, müssen Sie sicherstellen, dass sich Ihre Fernbedienung in Reichweite des IR-Sensors des Projektors befindet. Siehe "Effektive Reichweite der Fernbedienung" auf Seite 21 für weitere Einzelheiten.
- Das Einschalten über die Fernbedienung ist nicht standardmäßig aktiviert. Um es zu aktivieren, gehen Sie zu **System** > **Verwenden Sie zum Einschalten die Fernbedienung**.
- Das Einschalten über die Fernbedienung funktioniert nicht, wenn Sie den Einrichtungsassistenten nicht abgeschlossen haben oder wenn der Akkustand des Projektors unter 5% liegt.
- 4. Schalten Sie den Projektor ein und folgen Sie den Anweisungen auf dem Bildschirm, um die Ersteinrichtung abzuschließen. Wenn Sie aufgefordert werden, Ihre Fernbedienung einzurichten, wählen Sie "**Nicht jetzt**", um fortzufahren. Weitere Informationen finden Sie in der QS02 Bedienungsanleitung unter [Support.BenQ.com](http://Support.BenQ.com).
- 5. Prüfen Sie, ob eine aktualisierte Firmware für Ihr Produkt verfügbar ist. Siehe ["Upgrade Ihres Projektors" auf Seite 34](#page-33-0).
- 6. Entscheiden Sie sich für ein bevorzugtes Szenario.
	- ["Streamingvideos anschauen" auf Seite 39](#page-38-0)
	- ["Projektion" auf Seite 42](#page-41-2)
	- ["Wiedergabe von Musik mit Ihrem Projektor" auf Seite 44](#page-43-1)

#### Strom LED Anzeige

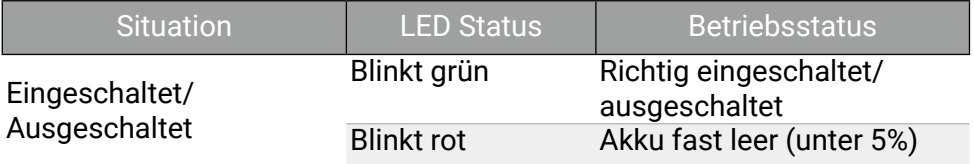

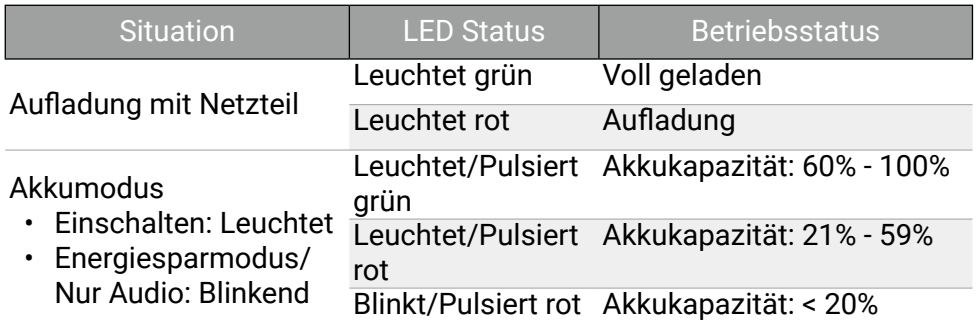

### Energiemenü Optionen

Drücken Sie die (U) Taste auf der Fernbedienung oder dem Projektor, um das Energiemenü aufzurufen.

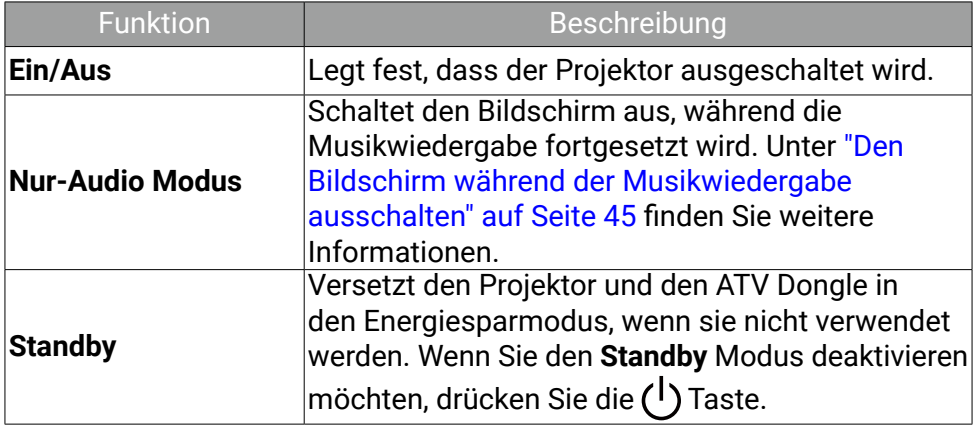

### Ausschalten des Projektors

Wenn Sie die Netztaste (1) des Projektors länger als 3 Sekunden gedrückt halten, schaltet er sich direkt aus.

Die Netz LED wird grün blinken. Die Lüfter könnten weiterlaufen, um das System zu kühlen.

Wenn der Projektor über einen längeren Zeitraum nicht verwendet wird, trennen Sie das Netzkabel von der Steckdose und entfernen Sie die Batterien aus der Fernbedienung.

#### Hinweis

Wenn Sie die Netztaste am Projektor oder auf der Fernbedienung kurz drücken, wird ein Bestätigungsfeld zum Ausschalten angezeigt. Drücken Sie in dem Fall erneut die Netztaste, um den Projektor auszuschalten.

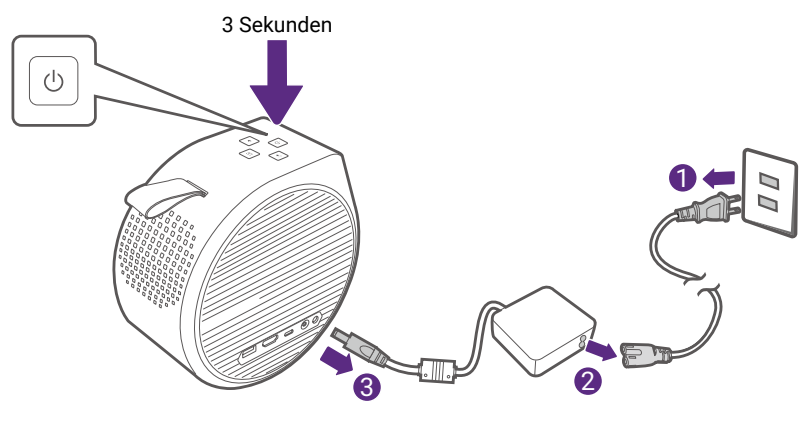

## <span id="page-33-0"></span>Upgrade Ihres Projektors

Es wird empfohlen, den Projektor mit der neuesten Version der Firmware zu aktualisieren, um die Benutzerfreundlichkeit zu optimieren.

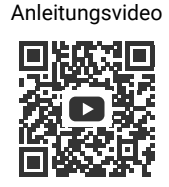

#### [Firmwareaktualisierung](https://benqurl.biz/401CFjp)

- 1. Besuchen Sie [Support.BenQ.com](http://Support.BenQ.com) und laden Sie die neuen Firmwaredateien (falls verfügbar) für Ihren Projektor herunter. Speichern Sie die Firmwaredateien auf einem USB-Flashlaufwerk im FAT32 Dateiformat. Sie sollten auch das aktuelle Benutzerhandbuch als Referenz herunterladen.
- 2. Sorgen Sie für eine stabile Stromversorgung des Projektors über das Netzteil. Schalten Sie den Projektor nicht aus.
- 3. Schließen Sie das Flashlaufwerk an den USB-C Anschluss an.
- 4. Gehen Sie zu **System** > **System-Update** > **USB Update** auf Ihrem Projektor, um das Upgrade zu starten. Warten Sie, bis Sie aufgefordert werden, die Ersteinrichtung abzuschließen. Das Upgrade ist abgeschlossen.

#### Hinweis

Prüfen Sie, ob es aktualisierte Firmwaredateien und ein Benutzerhandbuch für den QS02 ATV Dongle auf [Support.BenQ.com](http://Support.BenQ.com) gibt. Informieren Sie sich über die Aktualisierungen in der Aktualisierungsmitteilung. Wenn eine neue Firmwareversion verfügbar ist, wird empfohlen, den Dongle zu aktualisieren, um die beste Leistung zu erzielen.

## Einstellung des projizierten Bildes

### <span id="page-34-0"></span>Einstellen des Projektionswinkels

Der Projektor verfügt über einen Sockel, der den Projektor hält und die Einstellung des Projektionswinkels ermöglicht.

Stellen Sie den Projektor richtig auf den Sockel, bis er einrastet und drehen Sie den Projektor, um den Projektionswinkel einzustellen.

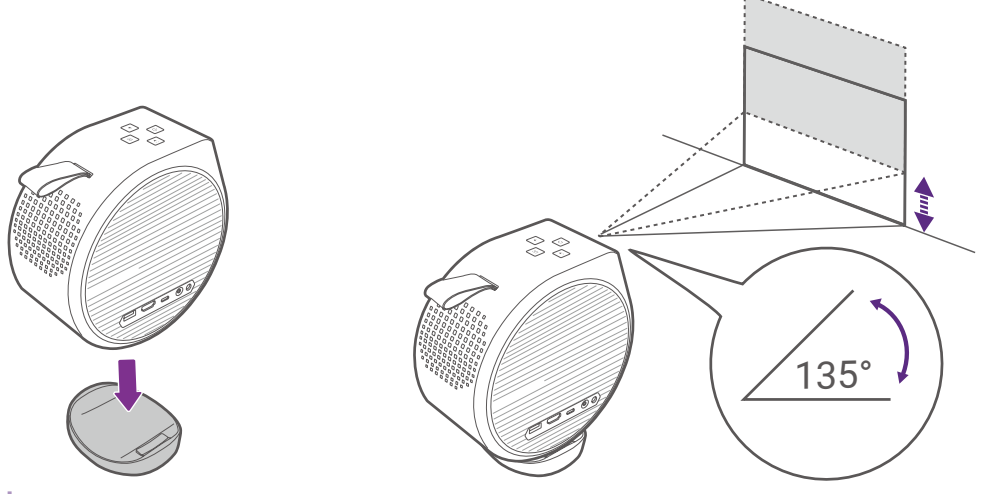

#### Hinweis

- Der maximale Einstellwinkel beträgt 135 Grad.
- Wenn die Leinwand und der Projektor nicht senkrecht aufeinander ausgerichtet sind, erscheint das Bild schräg projiziert. Um dies zu korrigieren, siehe ["Trapezkorrektur" auf Seite 37](#page-36-0) für weitere Einzelheiten.
- Stellen Sie den Projektor NICHT mit den linken oder rechten Lüftungsöffnungen nach unten ab, wenn er eingeschaltet ist, da dadurch die Lüftungsöffnungen blockiert werden.

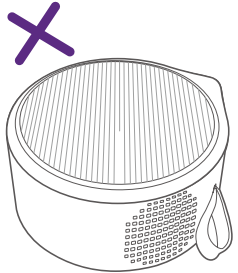

### <span id="page-35-0"></span>Bildschärfe feineinstellen

Stellen Sie den Fokus ein, um das Bild schärfer zu machen.

- Fokuseinstellung in Echtzeit: Sie können dem Projektor erlauben, das Bild automatisch in Echtzeit über das Einstellungsmenü zu fokussieren, indem Sie **Fokus > Echtzeitanpassung** auf **Ein** stellen. Die Funktion wird automatisch ausgeführt, wenn der Projektor bewegt oder der Projektionsabstand verändert wird. Der effektive Abstand vom Projektionsobjektiv zur Leinwand beträgt 3,2 Meter. Unter ["Fokus" auf](#page-52-1)  [Seite 53](#page-52-1) finden Sie weitere Informationen.
- Autofokus: Drücken die Fokustaste  $\mathfrak{f}$ +, auf der Fernbedienung, um den Projektor das Bild automatisch fokussieren zu lassen. Wenn die Fokussierung abgeschlossen ist, drücken Sie  $\bigoplus$  / reacrone zum Verlassen.

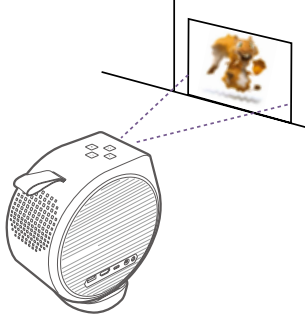

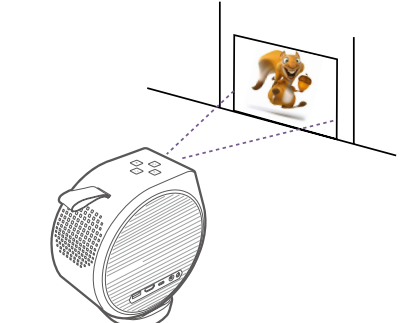

• Manueller Fokus: Sie können das Bild auch manuell fokussieren, indem Sie entweder die Fokustaste [+] auf der Fernbedienung drücken und die linke  $\triangleleft$  oder rechte  $\triangleright$  Taste auf der Fernbedienung drücken, während die Fokusanzeige noch auf dem Bildschirm angezeigt wird, oder indem Sie **Fokus > Manueller Fokus** im Einstellungsmenü verwenden. Unter ["Fokus" auf Seite 53](#page-52-1) finden Sie weitere Informationen.

#### Hinweis

Blicken Sie nicht in die Linse, wenn das Licht an ist. Das starke Licht der Linse könnte Ihre Augen schädigen.
### Anpassen des Bildes an Ihre Leinwand

#### <span id="page-36-0"></span>Trapezkorrektur

Der Trapezeffekt beschreibt die Situation, in der das projizierte Bild oben / unten / links / rechts merklich breiter ist. Dies tritt auf, wenn der Projektor nicht senkrecht zur Leinwand ausgerichtet ist. Der Bildschirm führt automatisch eine Trapezkorrektur durch, wenn sich der Projektor bewegt.

- Autom. Vertikale Trapezkorrektur: Verfügbar unter **Installation** > **Autom. Vertikale Trapezkorrektur** im Einstellungsmenü. Die Funktion wird automatisch ausgeführt, wenn der Projektor bewegt oder der Projektionswinkel verändert wird.
- Manuelle Trapezkorrektur Verfügbar durch Drücken der  $\overline{U}$  Taste auf der Fernbedienung oder unter **Installation** > **Vertikale Trapezkorrektur**. Folgen Sie einfach den Anweisungen auf dem Bildschirm, um die Einstellungen vorzunehmen.

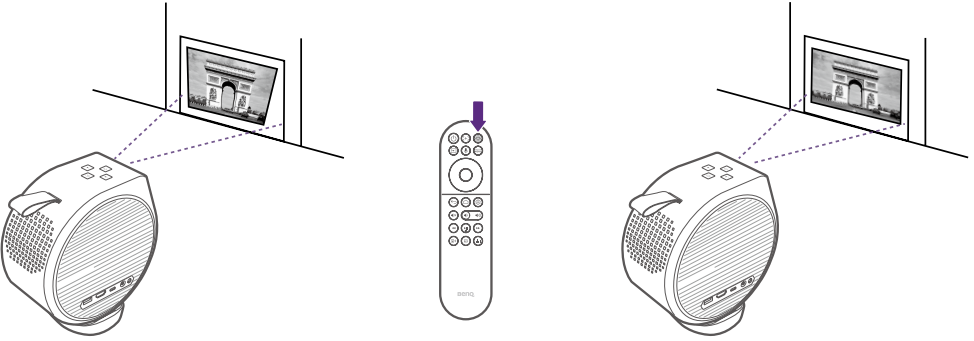

Wenn Sie mit den Einstellungen fertig sind, drücken Sie auf  $\bigoplus / \frac{PROECDQ}{MENU}$ , um die Änderungen zu speichern und zum vorherigen Menü zurückzukehren.

# Änderung der Eingangsquelle

In der Standardeinstellung ruft der Projektor jedes Mal die **Android TV** Schnittstelle auf, wenn er eingeschaltet wird. Nach dem Einschalten schaltet der Projektor automatisch auf diese Eingangsquelle um, wenn ein Gerät an einen seiner Eingangsanschlüsse angeschlossen wird. Um zwischen den Eingangsquellen und **Android TV** zu wechseln, drücken Sie die Quelltaste → auf der Fernbedienung und wählen Sie die gewünschte Eingangsquelle aus dem Quellmenü.

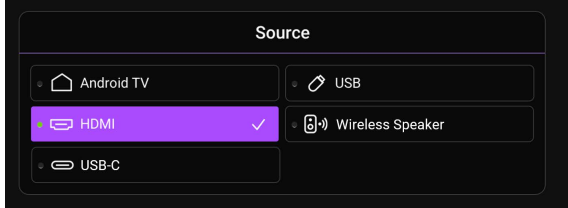

Sie können auch die Starttaste cauf der Fernbedienung drücken, um jederzeit zum **Android TV** Startbildschirm zurückzukehren.

## Streamingvideos anschauen

Stellen Sie sicher, dass der ATV Dongle (QS02) installiert und ordnungsgemäß mit einem drahtlosen Netzwerk verbunden ist. Android TV ist das Betriebssystem des Projektors, mit dem Sie Videos kabellos projizieren und Streaming Apps verwenden können.

#### Hinweis

Das Benutzerhandbuch für den ATV Dongle (QS02) finden Sie unter Support. BenQ.com.

#### <span id="page-38-0"></span>ATV Startbildschirm

Beim ersten Einschalten oder wenn die Eingangsquelle auf ATV eingestellt ist, zeigt der Projektor die **Android TV** Schnittstelle an. Wenn der Projektor von einer Quelle projiziert, können Sie zu **Android TV** zurückkehren, indem Sie auf Ihrer Fernbedienung auf  $\rightarrow$  drücken oder im Eingangsquellenmenü ATV auswählen.

Der **Android TV** Startbildschirm enthält die folgenden Elemente:

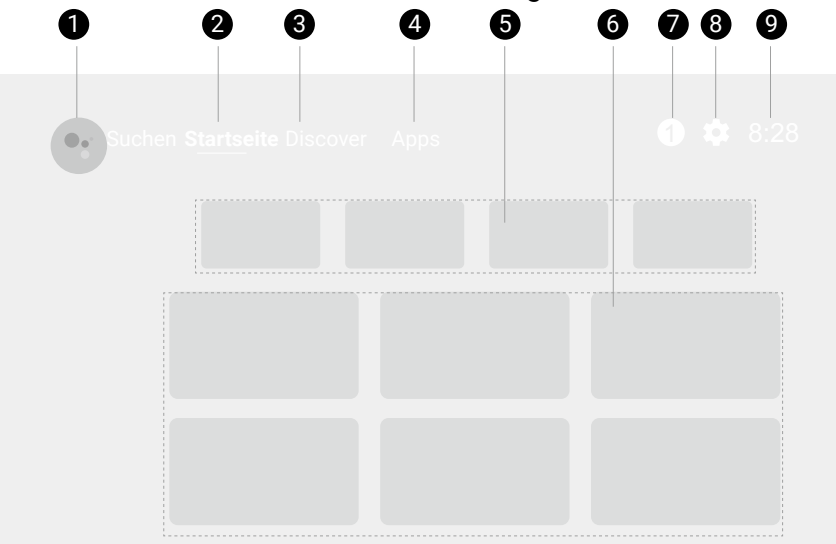

#### Hinweis

Der Ihnen angezeigte Bildschirm kann sich je nach **Android TV** Version von den Abbildungen unterscheiden.

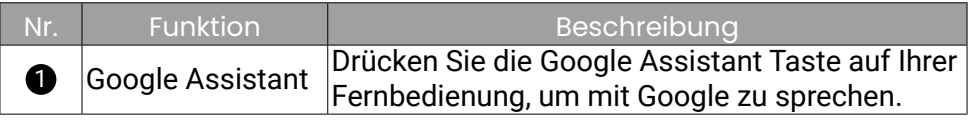

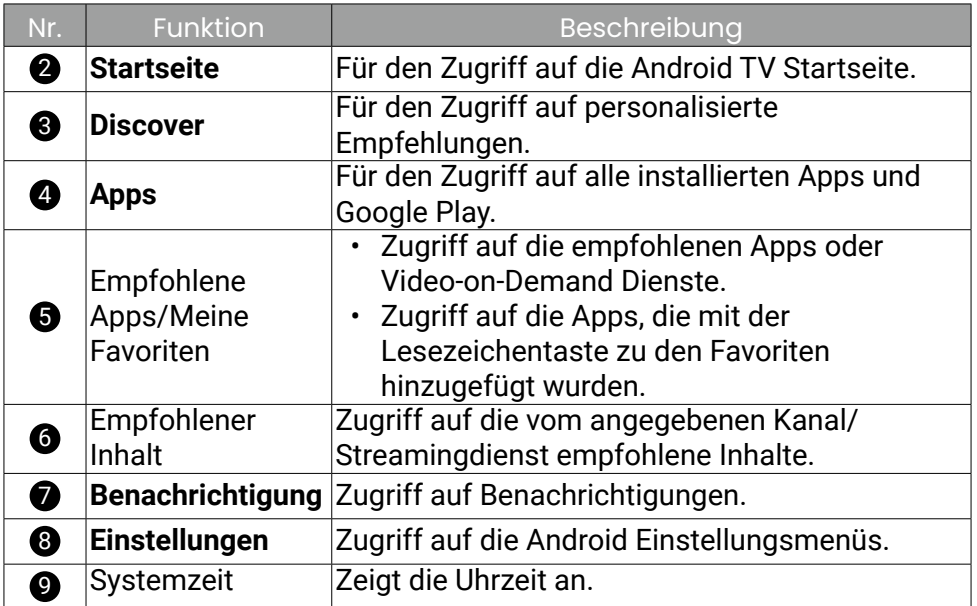

#### Auswahl eines geeigneten Bildmodus für das Videostreaming

Unter **Bildmodus** gibt es eine Reihe von Bildmodi für verschiedene Szenarien. Drücken Sie auf der Fernbedienung auf  $\Box$ , um Optionen anzuzeigen. Normalerweise werden **Kino** und **Wohnzimmer** für die Wiedergabe von Filmen empfohlen. Unter ["Bildmodus" auf Seite 50](#page-49-0) finden Sie weitere Informationen.

#### Auswahl eines geeigneten Tonmodus für Videostreaming

Im Allgemeinen können Sie einen Tonmodus aus **Tonmodus** auswählen, der zu Ihrem Szenario passt. Drücken Sie auf der Fernbedienung auf ... um Optionen anzuzeigen. Da **Kino Extra Bass** für das Anschauen von Filmen empfohlen wird, stehen mehr Optionen zur Verfügung, um Ihr Filmerlebnis zu verbessern. Unter ["Tonmodus" auf Seite 50](#page-49-1) finden Sie weitere Informationen.

#### <span id="page-40-0"></span>Anpassen eines Tonmodus

- 1. Rufen Sie **Ton** > **Benutzer** auf.
- 2. Stellen Sie die Frequenz wie gewünscht ein.
- 3. Drücken Sie auf der Fernbedienung auf  $\bigcirc$  / Menus um die Änderungen zu speichern und das Menü zu beenden.

Drücken Sie auf der Fernbedienung auf ... und wählen Sie Benutzer, um den angepassten Tonmodus anzuwenden.

#### Hinweis

Drücken Sie auf **Ton** > **Audioeinstellungen zurücksetzen**, um die Audioeinstellungen auf die Standardwerte zurückzusetzen.

# Projektion

### Drahtlose Projektion

Die drahtlose Projektion ist nur verfügbar, wenn der mitgelieferte ATV Dongle (QS02) installiert ist und der Projektor und Ihr Gerät mit demselben drahtlosen Netzwerk verbunden sind. Anweisungen zur Durchführung der drahtlosen Projektion finden Sie in der QS02 Bedienungsanleitung unter [Support.BenQ.com](http://Support.BenQ.com) oder scannen Sie den folgenden QR-Code.

Anleitungsvideo

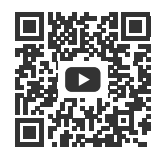

[Drahtlose Projektion](https://benqurl.biz/3Lr2N3p)

### Drahtlose Projektion

Mit einem HDMI oder zertifiziertem USB-C 3.0 Kabel können Sie ein Gerät anschließen, das mit HDMI oder DisplayPort Funktionen ausgestattet ist, um Videos und Bilder auf dem Projektor zu übertragen.

#### Hinweis

Nicht alle Geräte mit einem USB-C Anschluss verfügen über die DisplayPort Funktionalität. Lesen Sie die Dokumentation Ihres Geräts zur Klärung.

So schließen Sie ein Gerät mit HDMI oder USB-C mit DisplayPort an:

- 1. Schließen Sie das Gerät mit einem zertifizierten Kabel an den HDMI oder USB-C Anschluss des Projektors an. Es erscheint eine Popup-Benachrichtigung, die anzeigt, dass ein Gerät angeschlossen ist.
- 2. Bestätigen Sie, ob Sie ein Video vom Gerät projizieren möchten. Das Video vom Gerät wird angezeigt, sobald das Signal vom Gerät erkannt wird.

#### Hinweis

Wenn kein Signal erkannt wird oder das Signal unterbrochen wird, erscheint eine Meldung. Überprüfen Sie die Kabelverbindung erneut.

3. Verwenden Sie das Quellmenü oder drücken Sie die Starttaste  $\bigcap$ . um das Menü zu verlassen und zum **Android TV** Startbildschirm zurückzukehren.

4. Wenn das Gerät angeschlossen bleibt und Sie sein Video erneut projizieren möchten, drücken Sie die Quelltaste  $\rightarrow$  und wählen Sie dann den entsprechenden Anschluss im Quellmenü aus.

#### **Hinweis**

- Einige Computer verfügen über HDMI-Anschlüsse, die keine Audiosignale übertragen. In solchen Fällen muss ein separates Audiokabel an den Projektor angeschlossen werden.
- Bei einigen Laptop Computern werden externe Videoanschlüsse nicht aktiviert, wenn sie an einen Projektor angeschlossen werden. Mit einer Tastenkombination wie z. B. Fn + F3 oder Strg/LCD-Taste wird die externe Anzeige ein- bzw. ausgeschaltet. Suchen Sie nach einer Funktionstaste mit der Aufschrift Strg/LCD oder einem Monitor-Symbol auf der Tastatur des Laptops. Drücken Sie gleichzeitig die Funktionstaste Fn und die Taste mit dem Symbol. Lesen Sie das Handbuch des Laptops, um die Tastenkombination zu erfahren.

#### **Tipp**

Ihr Projektor bietet Video-/Audioübertragung und Stromversorgung über den USB-C Anschluss. Mit dieser Funktion können Sie Ihre Spielekonsole (mit USB-C Videoausgang) direkt während des Spielens aufladen, ohne dass eine weitere Dockingstation erforderlich ist. Siehe ["Stromzufuhr zu](#page-47-0)  [einem USB-C Gerät" auf Seite 48](#page-47-0) für weitere Einzelheiten.

## Wiedergabe von Musik mit Ihrem Projektor

Mit den integrierten Lautsprechern können Sie die Musikwiedergabe über den Projektor ohne Projektionsfläche genießen. Der Projektor kann als normaler Lautsprecher oder als drahtloser Lautsprecher arbeiten.

### Ihren Projektor zu einem drahtlosen Lautsprecher machen

- 1. Stellen Sie sicher, dass der ATV Dongle richtig installiert ist (siehe ["Installation des ATV Dongle" auf Seite 27\)](#page-26-0).
- 2. Schalten Sie den Projektor ein (siehe ["Einschalten und Ersteinrichtung"](#page-29-0)  [auf Seite 30](#page-29-0)).
- 3. Drücken Sie die Taste für den drahtlosen Lautsprechermodus [5] auf der Fernbedienung oder drücken Sie die Eingangsquellen-Taste  $\rightarrow$ **Drahtloser Lautsprecher**. Der Projektor stoppt die Projektion und schaltet auf den drahtlosen Lautsprechermodus um.
- 4. Verbinden Sie Ihr Mobilgerät und den Projektor (mit dem installierten QS02 ATV Dongle) mit demselben drahtlosen Netzwerk.
- 5. Starten Sie die Musik App auf Ihrem Mobilgerät und verwenden Sie die Übertragungsfunktion über Chromecast. Wählen Sie den QS02 als Übertragungsgerät, um Musik zu streamen.

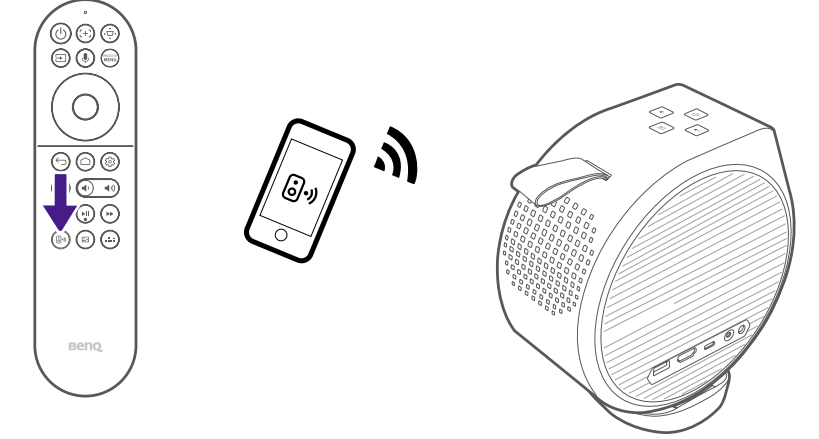

#### Den Bildschirm während der Musikwiedergabe ausschalten

Sie können die Musikwiedergabe über den Projektor ohne eine Projektionsfläche genießen.

Drücken Sie die (<sup>|</sup>) Taste auf der Fernbedienung oder am Projektor und wählen Sie die **Nur-Audio Modus** Taste, um den Projektor in den reinen Audiomodus zu schalten. Der Bildschirm wird ausgeschaltet, während die Musikwiedergabe fortgesetzt wird.

Um die Wiedergabe zu stoppen oder andere Vorgänge auszuführen, drücken Sie eine beliebige Taste auf der Fernbedienung, um die Projektionsfläche wieder einzublenden.

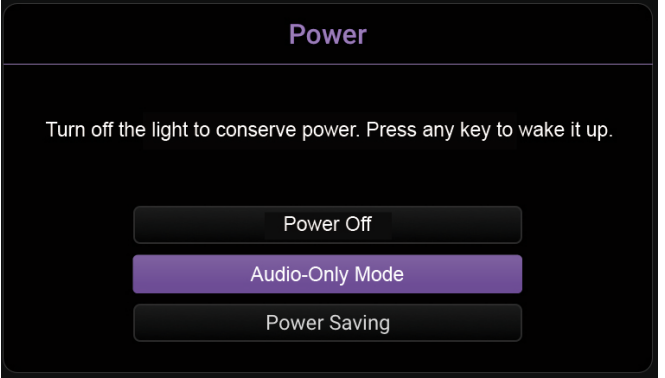

#### Anschließen des Projektors an einen externen Bluetooth Lautsprecher/ Kopfhörer

Nur verfügbar, wenn die Eingangsquelle ATV ist.

- 1. Stellen Sie sicher, dass der ATV Dongle richtig installiert ist (siehe ["Installation des ATV Dongle" auf Seite 27\)](#page-26-0).
- 2. Schalten Sie den Projektor ein (siehe ["Einschalten und Ersteinrichtung"](#page-29-0)  [auf Seite 30](#page-29-0)).
- 3. Drücken Sie auf der Fernbedienung auf die  $\overleftrightarrow{Q}$  Taste.
- 4. Wählen Sie **Fernbedienungen & Zubehör**.
- 5. Wählen Sie **Zubehör hinzufügen**.
- 6. Aktivieren Sie den Bluetooth Kopplungsmodus am Lautsprecher oder Kopfhörer.
- 7. Wählen Sie den Lautsprecher oder Kopfhörer aus der auf dem Bildschirm angezeigten Geräteliste aus.
- 8. Wählen Sie **Koppeln**.

Wenn der Projektor und der Lautsprecher oder Kopfhörer erfolgreich verbunden wurden, wird das Gerät unter **Netzwerk & Internet** als Verbunden gekennzeichnet. Sie können nun den Ton vom ATV an den Lautsprecher oder Kopfhörer ausgeben.

#### Hinweis

- Diese Funktion ist nur verfügbar, wenn die Eingangsquelle auf ATV eingestellt ist. Auch wenn der Projektor auf andere Eingangsquellen, wie z.B. HDMI, umgeschaltet wird, wird er weiterhin Audio von ATV an den angeschlossenen Bluetooth-Lautsprecher oder Kopfhörer übertragen, da ATV immer noch im Hintergrund läuft.
- Der Projektor unterstützt keine automatische Wiederherstellung der Verbindung mit zuvor gekoppelten Geräten. Wiederholen Sie die oben genannten Schritte, um eine erneute Verbindung mit einem gekoppelten Gerät herzustellen oder eine Verbindung mit einem anderen Gerät herzustellen.

## Multimediadateien von einem USB Flashlaufwerk wiedergeben

Wenn Sie auf einem USB-Flashlaufwerk gespeicherte Mediendateien wiedergeben möchten, müssen Sie die Verbindungen und Einstellungen richtig vornehmen.

- 1. Stellen Sie sicher, dass der ATV Dongle richtig installiert ist (siehe ["Installation des ATV Dongle" auf Seite 27\)](#page-26-0).
- 2. Schließen Sie Ihr USB-Flashlaufwerk an den USB-A oder USB-C Anschluss des Projektors an.
- 3. Drücken Sie die Quellentaste  $\rightarrow$  auf der Fernbedienung und wählen Sie **USB** im Quellenmenü.
- 4. Befolgen Sie die Bildschirmanweisungen. Klicken Sie auf dem ATV Startbildschirm auf **Apps**.

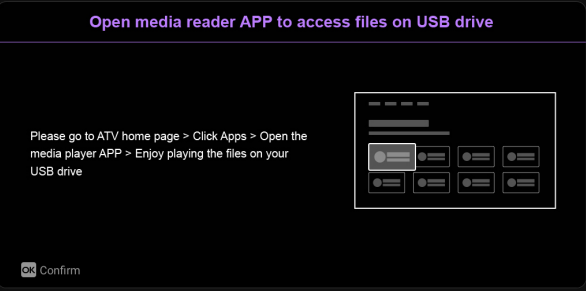

5. Starten Sie eine Medienleser App, um auf die auf Ihrem USB-Flashlaufwerk gespeicherten Multimediadateien zuzugreifen. Die unterstützten Dateiformate für die Wiedergabe können je nach App variieren.

## <span id="page-47-0"></span>Stromzufuhr zu einem USB-C Gerät

Nur verfügbar, wenn der Projektor über das mitgelieferten Netzteil mit Strom versorgt wird.

Mit der Stromversorgungsfunktion kann Ihr Projektor ein angeschlossenes, von USB-IF zertifiziertes USB-C Gerät mit Strom versorgen.

Unterstützte USB-C Stromzufuhr:

- $\cdot$  5V/2A
- 9V/2A
- $\cdot$  12V/1.5A
- $\cdot$  15V/1,2A

### Hinweis zur USB-C Stromversorgung

- Die Informationen basieren auf den Standardprüfkriterien und dienen als Referenz. Die Kompatibilität ist nicht gewährleistet, da die Benutzerumgebungen unterschiedlich sind. Wenn ein separat erworbenes USB-C Kabel verwendet wird, stellen Sie sicher, dass das Kabel von USB-IF zertifiziert und voll funktionsfähig ist, sowie mit Stromversorgungsfunktionen ausgestattet ist.
- Ein angeschlossenes Gerät muss mit einem USB-C Anschluss ausgestattet sein, der die Ladefunktion über die USB-Stromversorgung unterstützt.
- Wenn das angeschlossene Gerät mehr als die von Ihrem Projektor gelieferte Leistung für den Betrieb oder das Hochfahren benötigt (wenn der Akku leer ist), verwenden Sie das mitgelieferte Originalnetzteil.

## Menünavigation

Der Projektor verfügt über ein Einstellungsmenü, über das Sie verschiedene Anpassungen oder Einstellungen am Projektor vornehmen können. Drücken Sie auf der Fernbedienung auf **Kolkens**, um auf das Menü zuzugreifen.

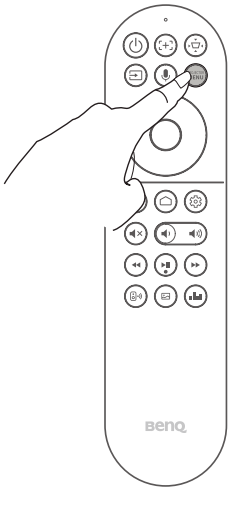

#### **Hinweis**

Für Einstellungen in Bezug auf das System, z.B. WLAN Verbindung, Konto und App-bezogene Einstellungen, verwenden Sie das Android TV Einstellungsmenü, das auf dem Startbildschirm zugänglich ist. Siehe ["ATV Startbildschirm" auf Seite 39](#page-38-0) für weitere Einzelheiten.

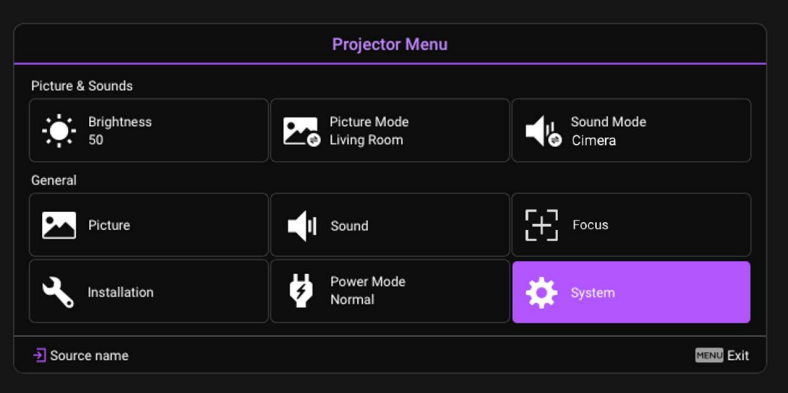

#### **Helligkeit**

Ermöglicht es Ihnen, die Helligkeit des Projektors auf einer Skala von 0 bis 100 einzustellen.

### <span id="page-49-0"></span>**Bildmodus**

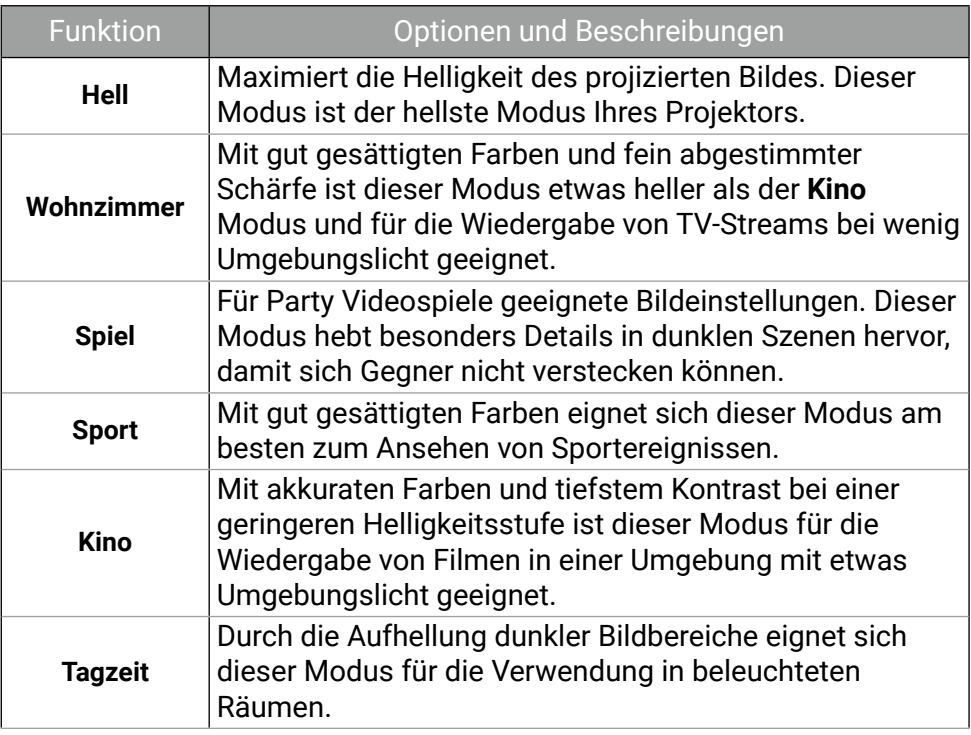

### <span id="page-49-1"></span>**Tonmodus**

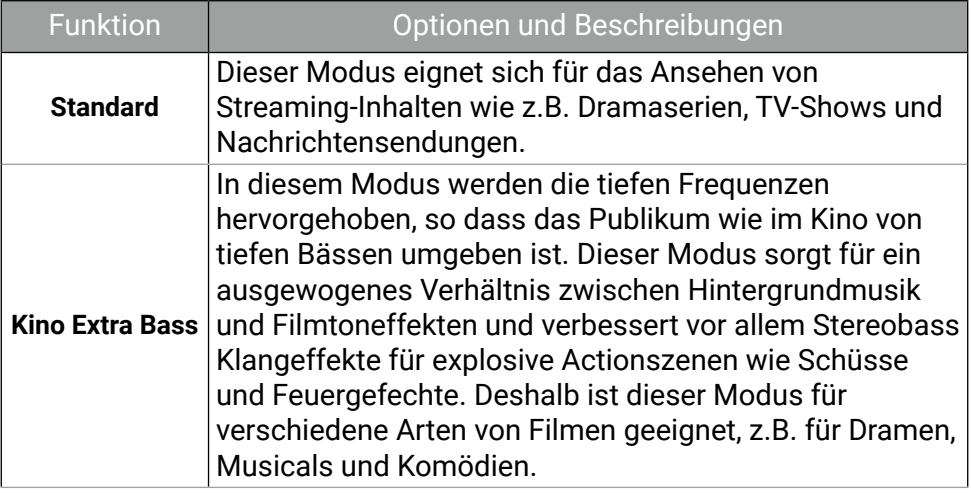

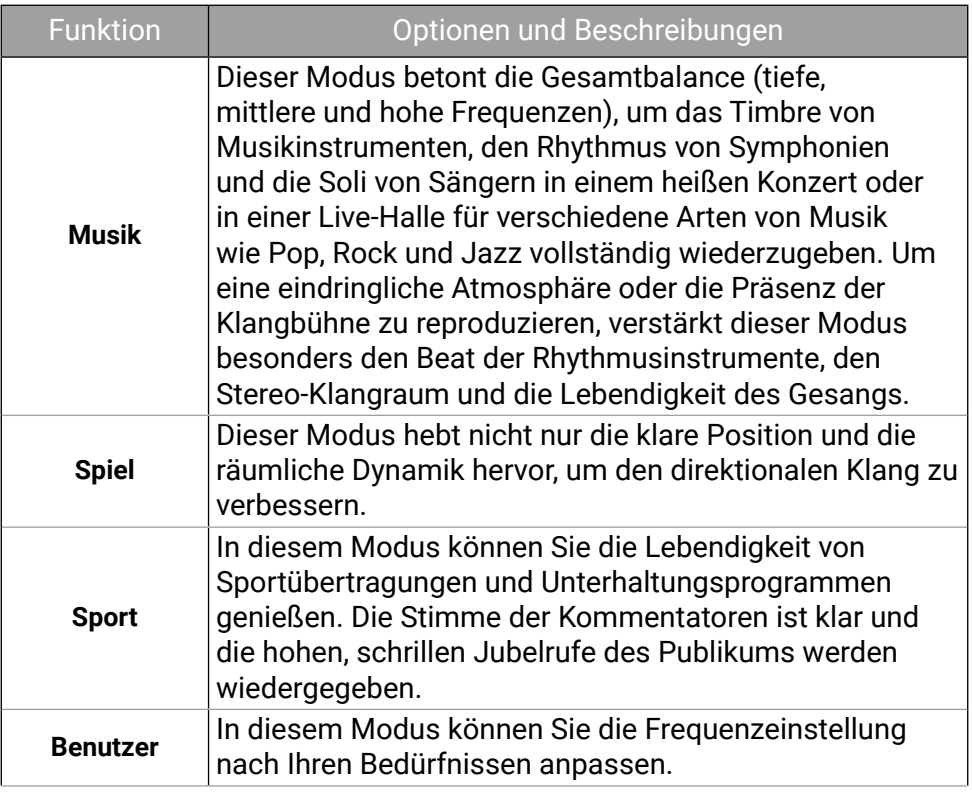

## **Bild**

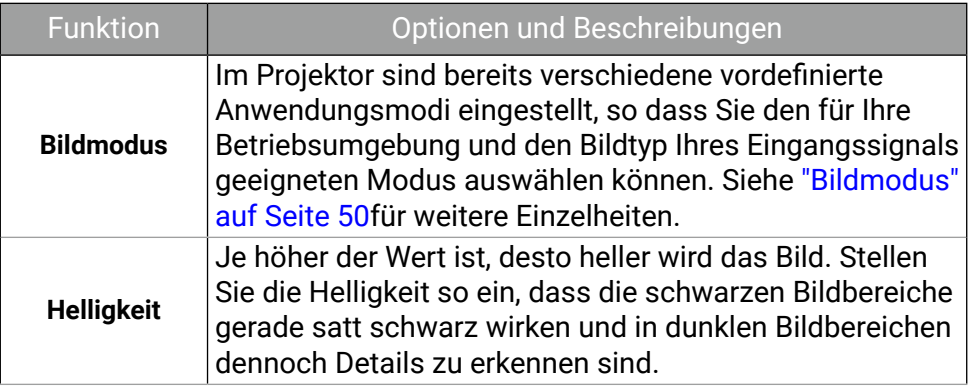

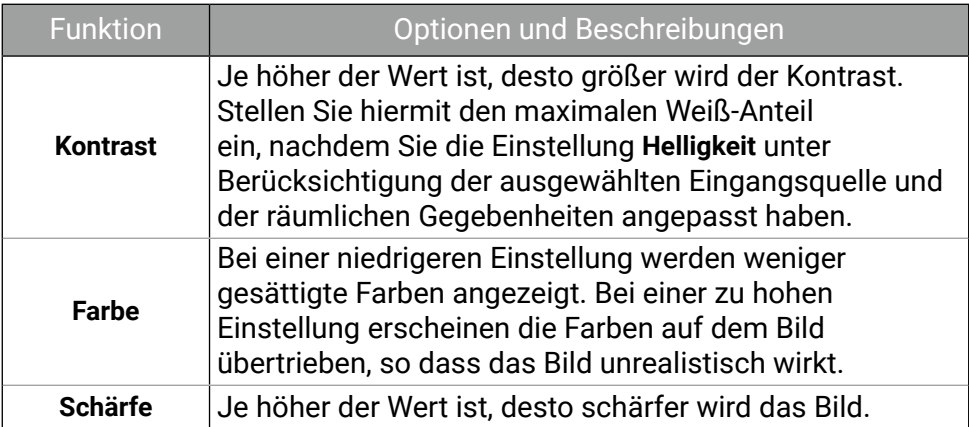

#### **Ton**

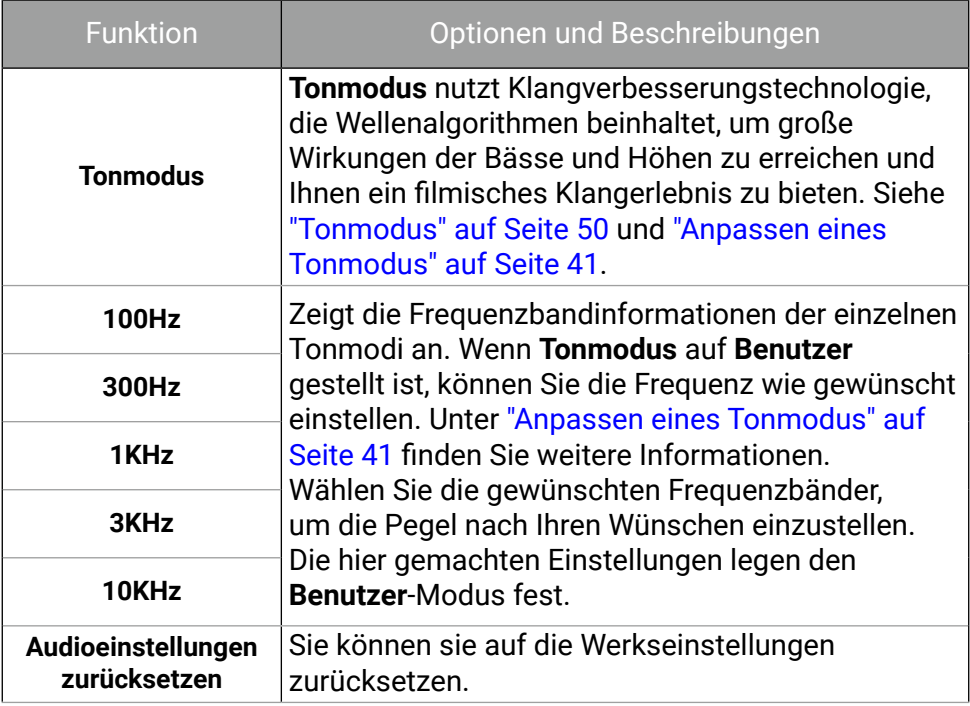

#### **Fokus**

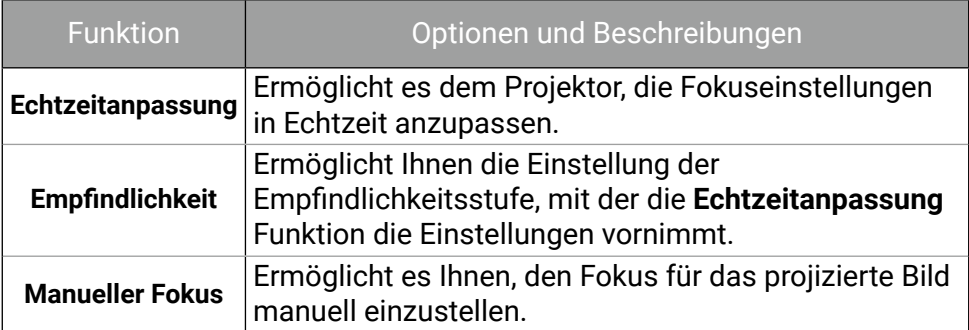

#### **Installation**

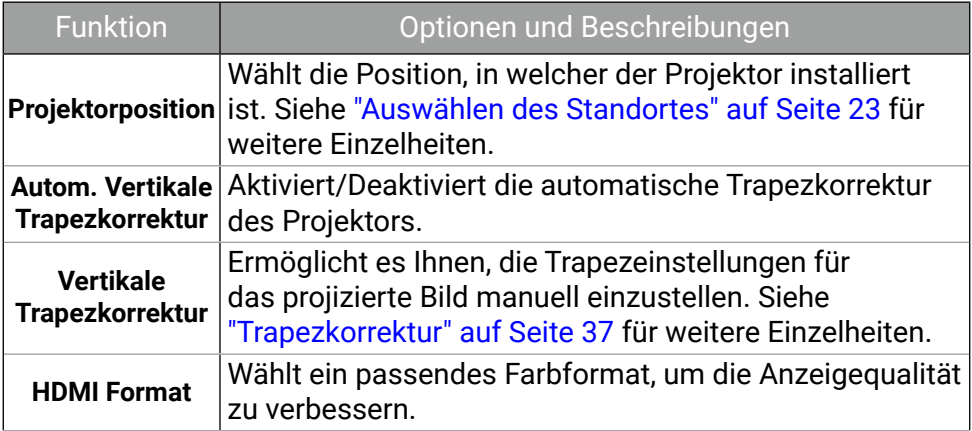

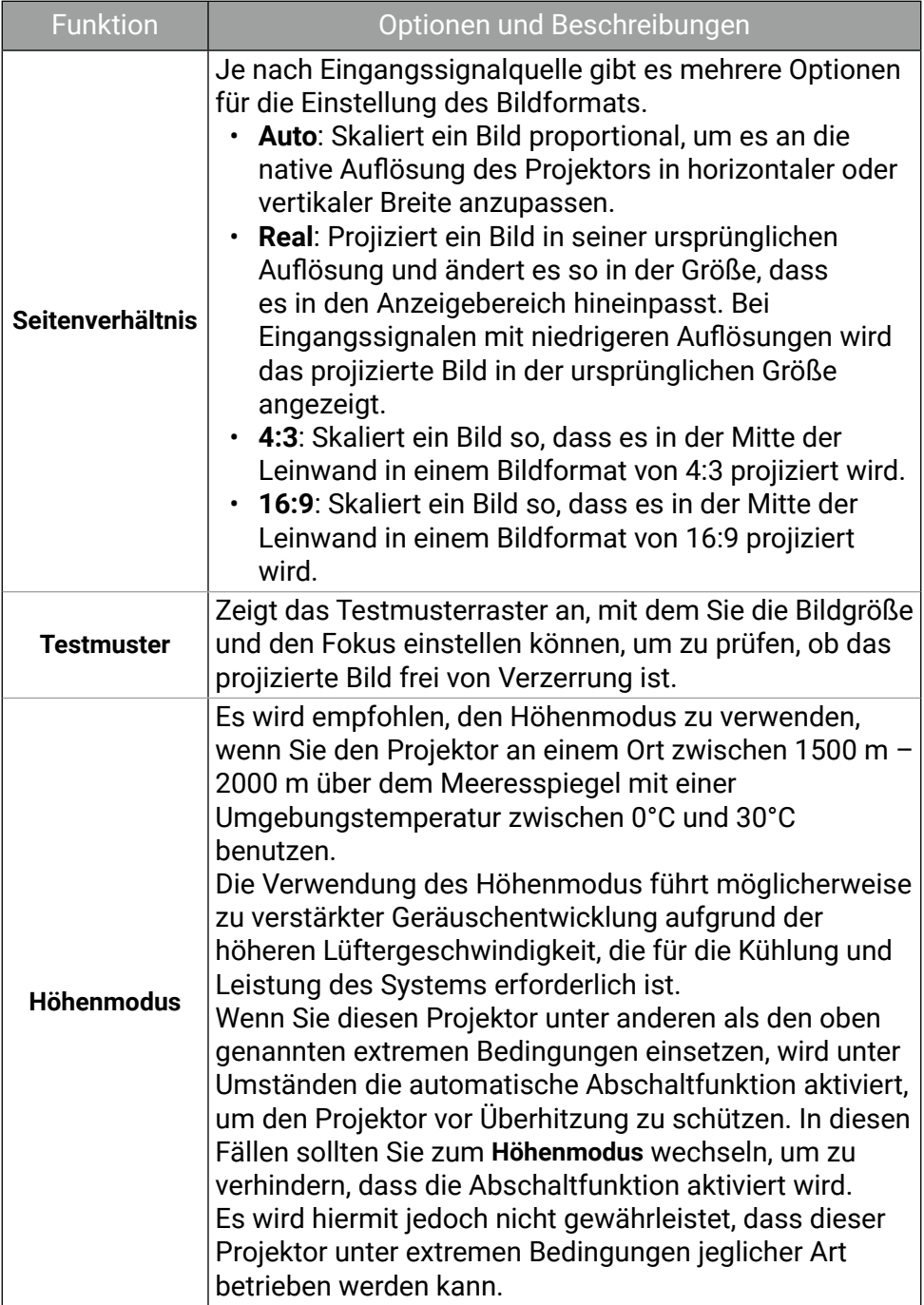

## **Energiemodus**

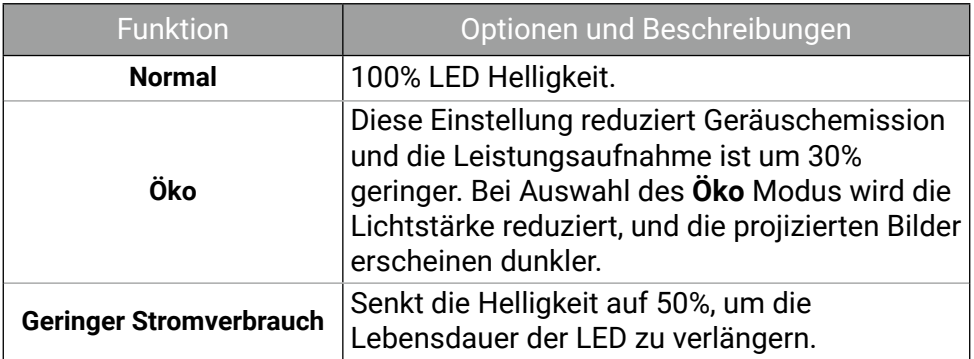

#### **System**

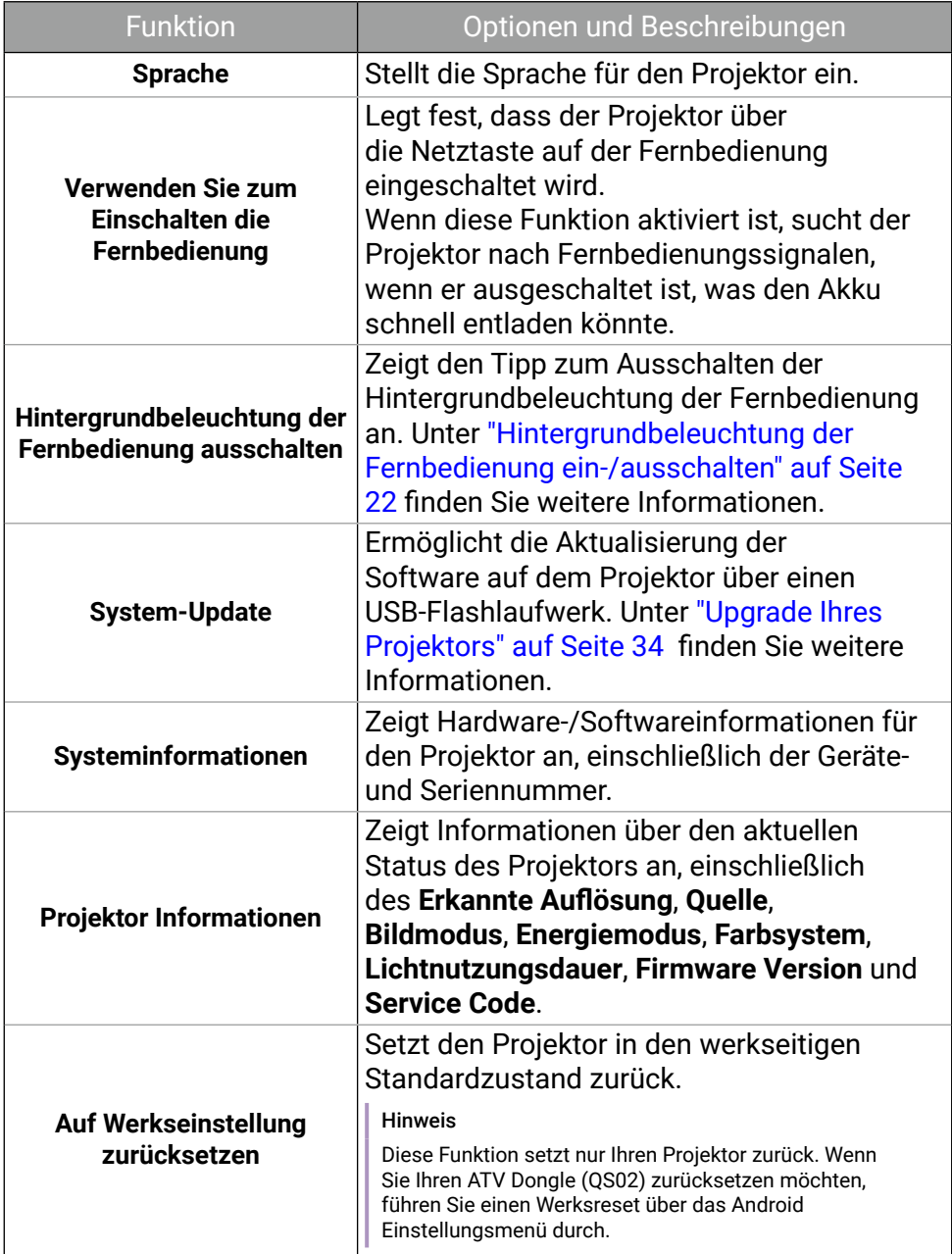

## Wartung

### Pflege des Projektors

Der Projektor benötigt nur wenig Wartung. Sie brauchen lediglich regelmäßig die Linse reinigen.

Entfernen Sie keine Bauteile des Projektors. Wenden Sie sich an Ihren Händler oder einen Reparaturdienst vor Ort, wenn der Projektor nicht wie gewünscht funktioniert.

## Reinigung der Objektivlinse

Reinigen Sie die Projektionslinse von Staub oder anderen Verschmutzungen. Schalten Sie den Projektor aus und lassen Sie ihn abkühlen, bevor Sie das Objektiv reinigen.

- Zum Entfernen von Staub sollten Sie eine Druckluft-Sprühdose verwenden.
- Bei anderen Verschmutzungen wischen Sie die Linsenoberfläche vorsichtig mit einem Optikreinigungstuch oder einem mit Objektivreiniger angefeuchteten weichen Tuch ab.
- Verwenden Sie auf keinen Fall Scheuertücher, alkaline/saure Reinigungsmittel, Scheuerpulver oder ätherische Lösungsmittel wie z.B. Alkohol, Benzin, Verdünnung und Insektizide. Wenn Sie solche Mittel verwenden oder sie über einen längeren Zeitraum mit Gummioder Vinylmaterialien in Kontakt bringen, kann die Oberfläche und das Gehäuse des Projektors dabei beschädigt werden.

#### Hinweis

Verwenden Sie auf keinen Fall Wachs, Alkohol, Benzol, Verdünner oder andere chemische Reinigungsmittel. Diese Mittel können das Gehäuse beschädigen.

### Lagerung des Projektors

Wenn Sie den Projektor über längere Zeit einlagern müssen, gehen Sie wie folgt vor:

- Vergewissern Sie sich, dass die Temperatur und Feuchte des Lagerortes innerhalb des für den Projektor empfohlenen Bereiches liegen. Lesen Sie die relevanten Angaben unter "Technische Daten" auf Seite 62 oder wenden Sie sich bezüglich des Bereiches an Ihren Händler.
- Klappen Sie die Einstellfüße/den Ständer ein (falls verfügbar).
- Nehmen Sie die Batterien aus der Fernbedienung.
- Verpacken Sie den Projektor in der Originalverpackung oder einer entsprechenden Verpackung.

#### Transportieren des Projektors

Es wird empfohlen, den Projektor in der Originalverpackung oder einer entsprechenden Verpackung zu transportieren.

#### Lichtquelle Informationen

Gehen Sie zu > **System** > **Projektor Informationen** und drücken Sie auf **OK**. Die Seite **Projektor Informationen** wird angezeigt.

## Verlängerung der LED Betriebsdauer

Die LED enthält eine Glühbirne, die eine Lebensdauer hat, die weit über der von herkömmlichen Glühbirnen liegt, aber dennoch ein Verbrauchsartikel ist. Um die LED Betriebsdauer nach Möglichkeit zu verlängern, können Sie folgende Einstellungen im Einstellungsmenü ändern.

Gehen Sie zu **Energiemodus** und wählen Sie einen entsprechenden Lichtquellenmodus aus den angebotenen Modi aus.

Stellen Sie den Projektor in den **Öko** oder **Geringer Stromverbrauch** Modus, um die Lebensdauer der LED zu verlängern.

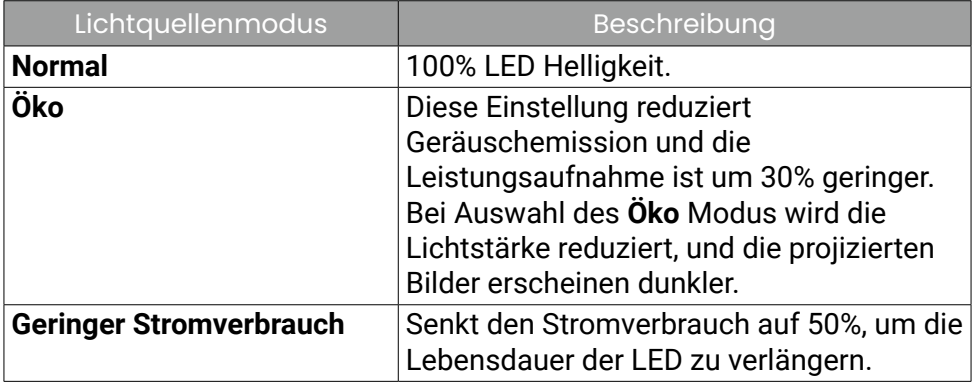

### Fehlerbehebung

Die LED-Anzeige blinkt.

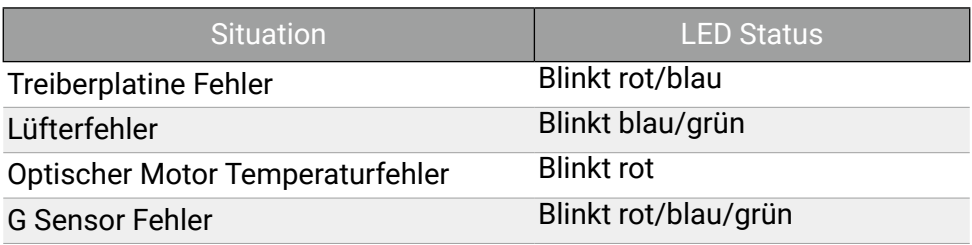

Kontaktieren Sie den Kundendienst, um Hilfe zu erhalten.

Hinweis

Weitere Informationen zur Strom LED Anzeige finden Sie unter "Strom LED Anzeige" auf Seite 31.

Der Projektor lässt sich nicht einschalten.

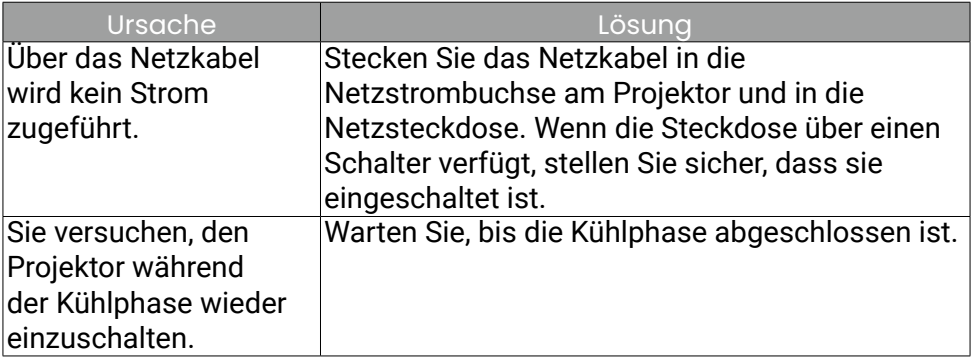

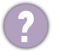

Es gibt kein Bild.

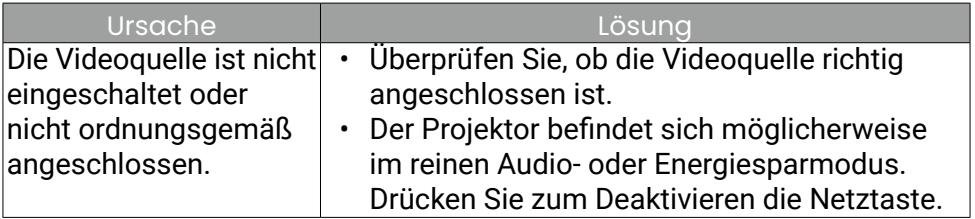

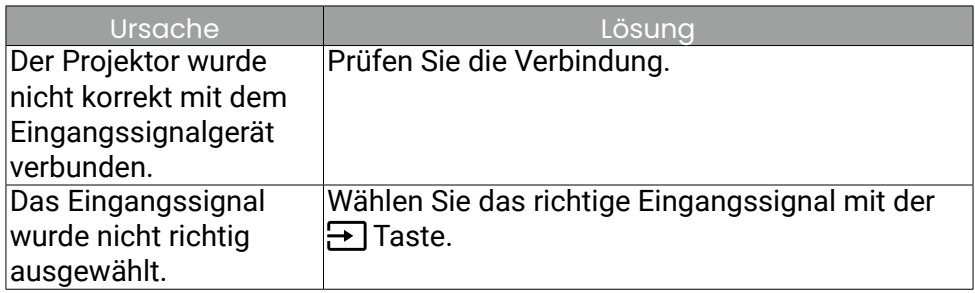

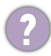

**2** Unscharfes Bild.

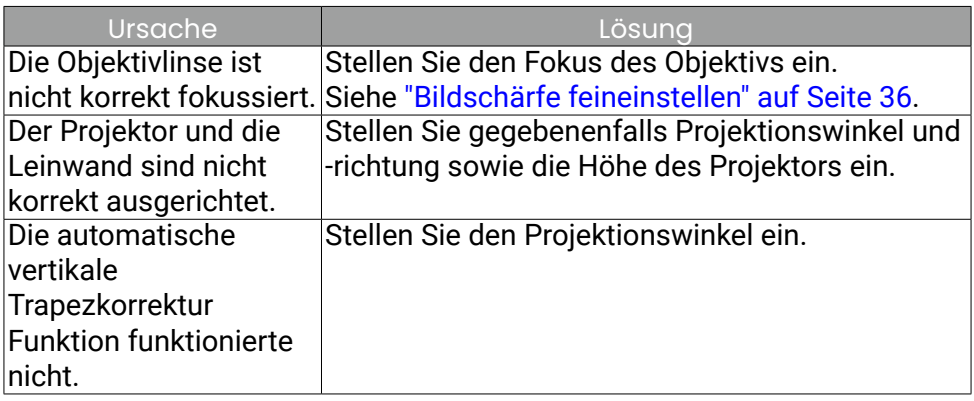

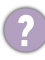

Die Fernbedienung funktioniert nicht.

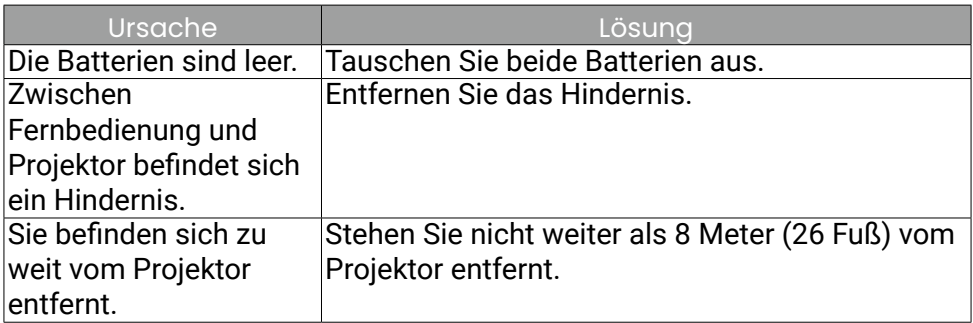

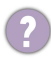

Einstellung für Display-Helligkeit.

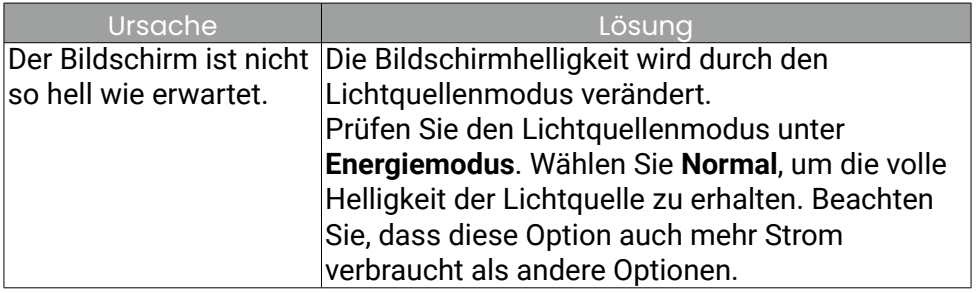

## Technische Daten

## Technische Daten des Projektors

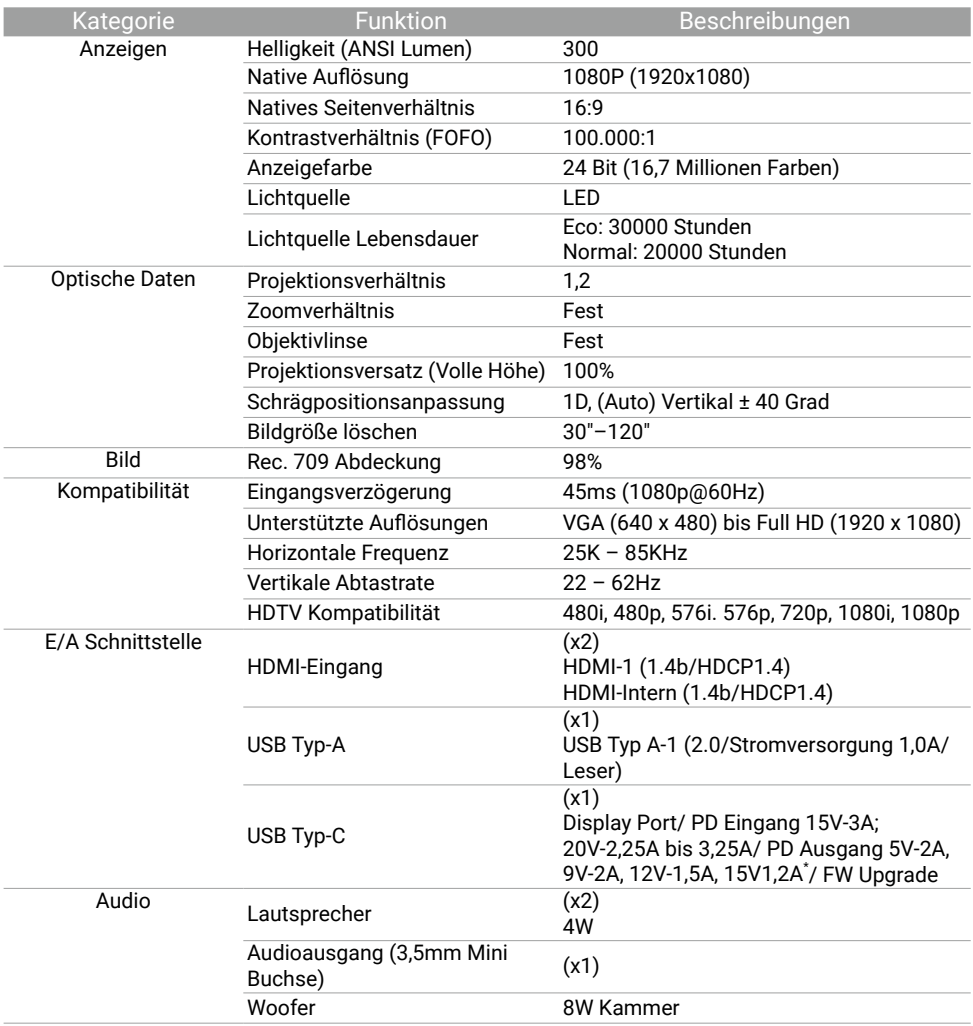

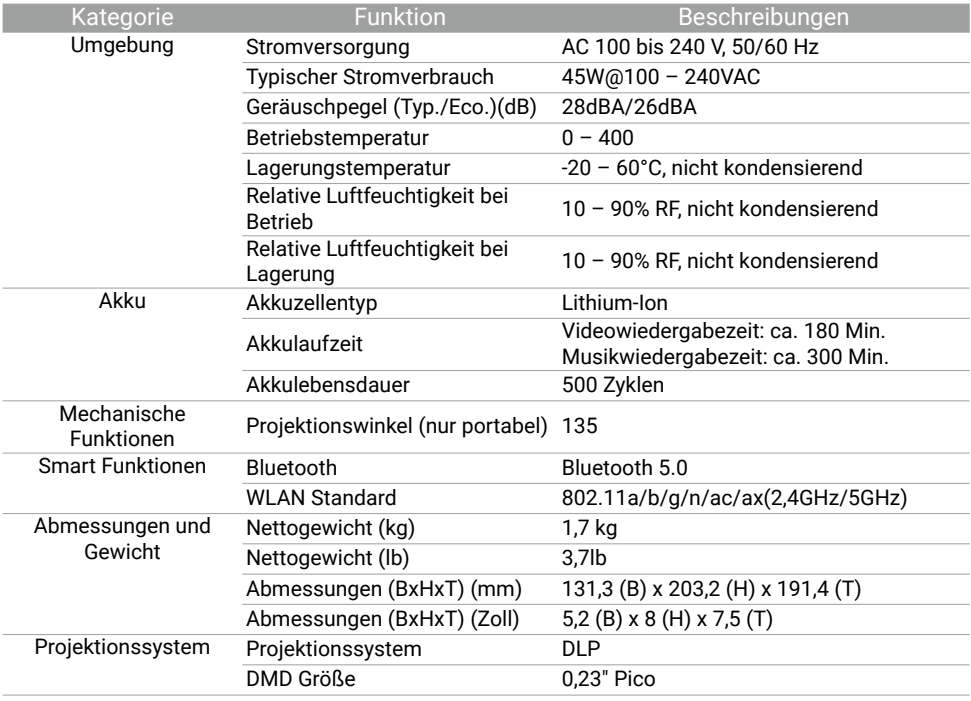

#### Hinweis

• Die LED Nutzungsdauer unterscheidet sich je nach Umgebung und Verwendungsweise.

- Die Leistung von WLAN und Bluetooth kann durch Entfernungen und Hindernisse beeinträchtigt werden.
- Die Akkulaufzeit kann je nach wiedergegebenem Inhalt, der Medienquelle oder den Projektoreinstellungen variieren.
- \* : Der PD Ausgang ist nur verfügbar, wenn der Projektor über das mit dem Produkt gelieferte Netzteil mit Strom versorgt wird.

## **Timingtabelle**

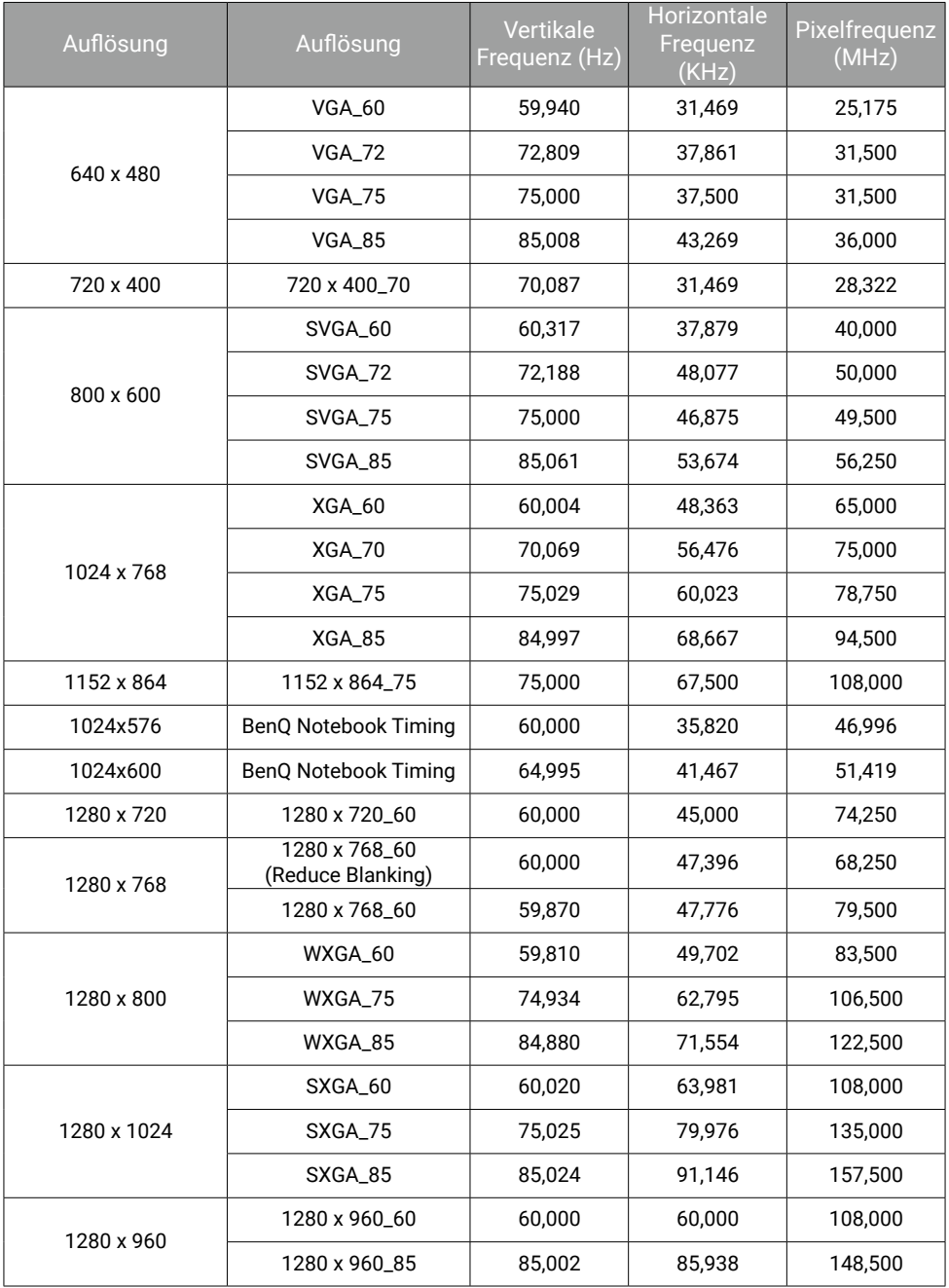

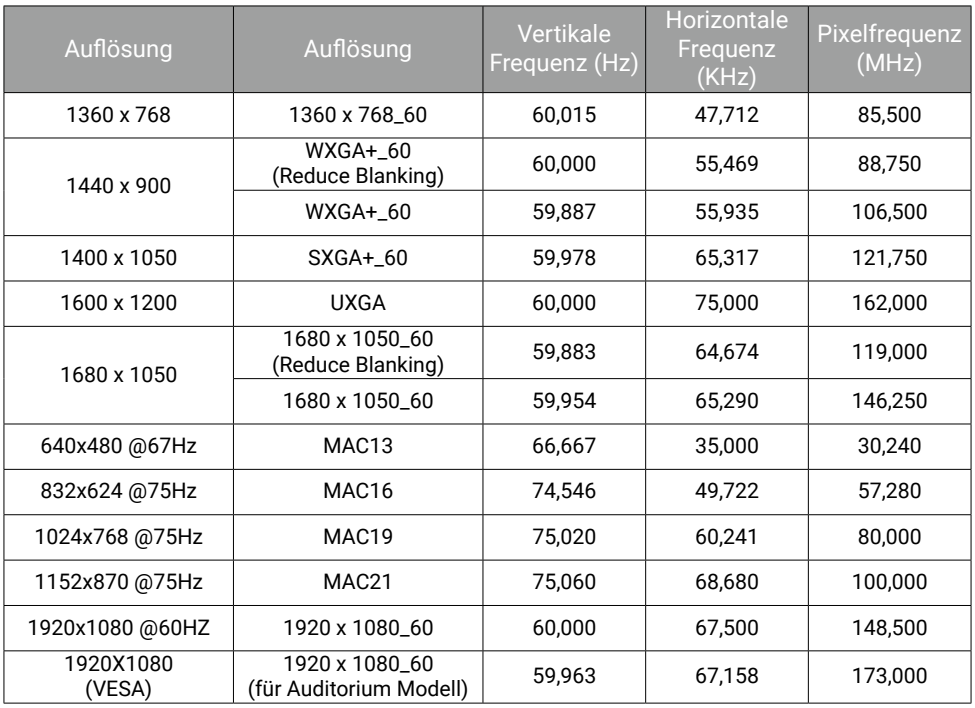

## Video-Timings

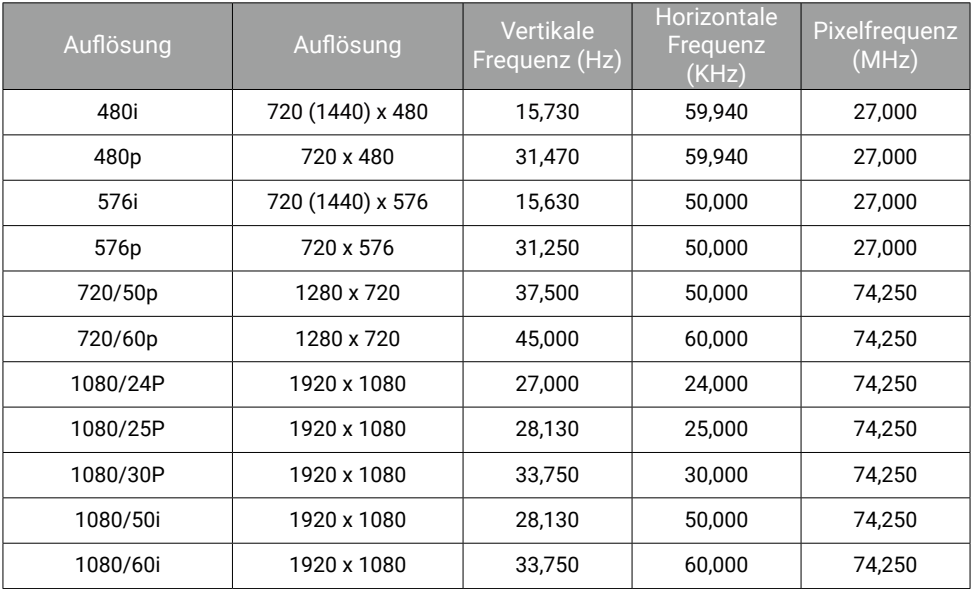

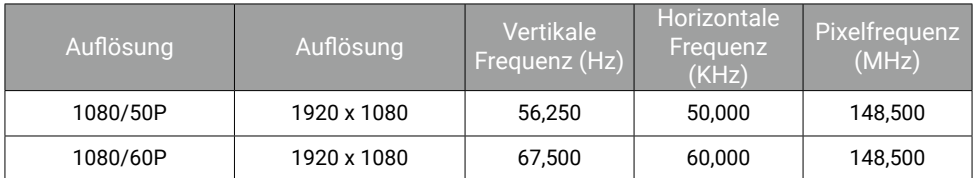

#### Unterstützte Dateiformate

Der Medienleser des Projektors wird über den mitgelieferten QS02 Android TV Dongle betrieben. Siehe QS02 Benutzerhandbuch auf [Support.BenQ.com](http://Support.BenQ.com) für Informationen über die unterstützten Dateiformate. Einzelheiten zu den unterstützten Medienformaten finden Sie unter: https://developer.android.com/guide/topics/media/media-formats

## Anhang

### Arbeiten mit einem Stativ (separat erhältlich)

Verwenden Sie eine Stativplatte zur Befestigung des Projektors auf einem Stativ:

1. Montieren Sie die Schnellwechselplatte des Stativs in das Stativgewinde des Projektors und ziehen Sie die Schraube der Platte an.

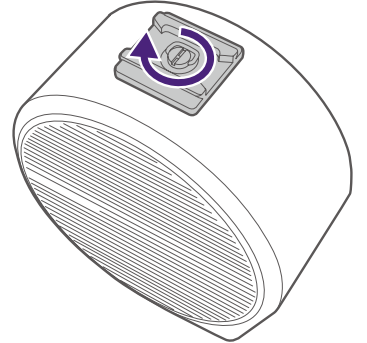

2. Setzen Sie den Projektor auf das Stativ.

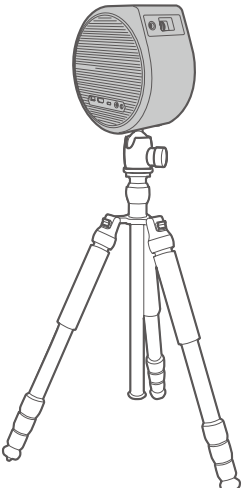

Die Loch für die Stativschraube an der Unterseite des Projektors ist nicht für die Deckenmontage geeignet. Wenn Sie Ihren Projektor an der Decke montieren möchten, lesen Sie die Anweisungen unter ["Decke vorne" auf](#page-22-1)  [Seite 23](#page-22-1) und ["Decke hinten" auf Seite 24](#page-23-0).

### Kopplung mit einer neuen Fernbedienung

Kompatibles BenQ Fernbedienungsmodell: RCI077

Falls Sie eine neue Fernbedienung vom BenQ Kundendienst erhalten haben, müssen Sie diese vor der Verwendung mit Ihrem Projektor koppeln (mit installiertem QS02 ATV Dongle).

- 1. Stellen Sie sicher, dass der Projektor (mit installiertem QS02 ATV Dongle) eingeschaltet ist und die Batterien in der Fernbedienung eingelegt sind.
- 2. Halten Sie die Fernbedienung in einem Abstand von 20 cm zu Ihrem Projektor.
- 3. Drücken Sie gleichzeitig die  $\bigodot$  und  $\bigcap$  Tasten auf der Fernbedienung, um den Kopplungsbildschirm aufzurufen.
- 4. Halten Sie die ← und ∩ Tasten erneut 10 Sekunden lang gedrückt, um die Kopplung zu starten. Folgen Sie den Anweisungen auf dem Bildschirm, um den Vorgang abzuschließen.

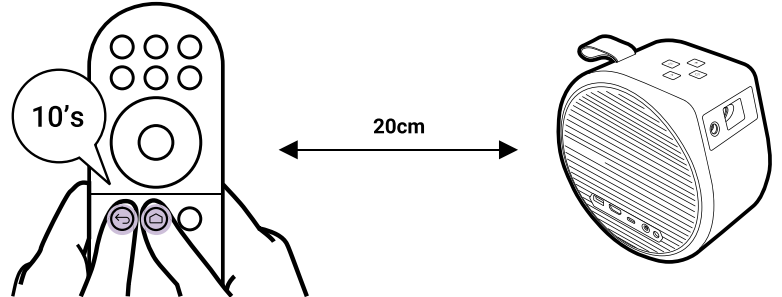

# Copyright & Haftungsausschluss

## Copyright

Copyright © 2023 BenQ Corporation. Alle Rechte vorbehalten. Kein Teil dieser Publikation darf ohne vorherige, schriftliche Erlaubnis der BenQ Corporation in irgendeiner Art und Weise – elektronisch, mechanisch, magnetisch, optisch, chemisch, manuell oder anderweitig – vervielfältigt, übertragen, abgeschrieben, in einem Datenaufzeichnungsgerät gespeichert oder in eine beliebige Sprache oder Computersprache übersetzt werden. Alle anderen Logos, Produkte oder Firmennamen, die in diesem Handbuch erwähnt werden, können eingetragene Warenzeichen oder Urheberrechte der entsprechenden Firmen sein und werden nur zu Informationszwecken verwendet.

Android™ ist eine Handelsmarke von Google LLC.

Die Bluetooth® Wortmarke und Logos sind eingetragene Warenzeichen der Bluetooth SIG, Inc. und die Verwendung dieser Marken durch die BenQ Corporation ist lizenziert.

iOS ist eine Handelsmarke oder eingetragene Handelsmarke von Cisco in den USA und anderen Ländern und wird unter Lizenz verwendet. macOS® ist eine Handelsmarke von Apple Inc. und in den USA und anderen Ländern registriert.

#### Haftungsausschluss

Die BenQ Corporation lehnt jegliche impliziten und expliziten Haftungsund Garantieansprüche hinsichtlich der Inhalte dieses Dokuments und insbesondere der Marktfähigkeit und der Eignung für einen bestimmten Zweck ab. Des weiteren behält sich die BenQ Corporation das Recht vor, den Inhalt dieser Publikation jederzeit zu ändern, ohne dass BenQ Corporation dazu verpflichtet ist, dies bekanntgeben zu müssen. Dieses Benutzerhandbuch soll den Kunden stets die aktuellsten und genauesten Informationen bieten. Alle Inhalte können daher von Zeit zu Zeit ohne vorherige Ankündigung geändert werden. Bitte besuchen Sie http://support. benq.com für die aktuelle Version dieses Handbuchs.

Der Benutzer ist allein verantwortlich, wenn es zu Problemen (z.B. Verlust von Daten oder Systemfehlern) kommt, welche auf nicht vom Hersteller installierte Software, Teile und/oder Zubehör zurückgeführt werden können.

### Garantie

BenQ garantiert, dass dieses Produkt bei normaler Verwendung und Aufbewahrung frei von Material- und Verarbeitungsfehlern ist. Für die Geltendmachung von Garantieansprüchen ist der Nachweis des Kaufdatums erforderlich. Falls bei diesem Produkt während des Garantiezeitraums Fehler auftreten, besteht die einzige Verpflichtung von BenQ und Ihr ausschließliches Recht im Austausch der defekten Teile (einschließlich der Arbeitszeit). Um Garantieleistungen zu erhalten, informieren Sie im Falle von Defekten sofort Ihren Händler, von dem Sie das Produkt erworben haben.

Wichtig: Die oben beschriebene Garantie verfällt, wenn der Kunde das Produkt nicht entsprechend der schriftlichen Anweisungen verwendet. Insbesondere die Luftfeuchtigkeit muss zwischen 10% und 90% liegen, die Temperatur muss zwischen 0°C und 40°C liegen, und die Höhenlage darf 2000 Meter nicht überschreiten. Zudem darf der Projektor nicht in einer staubigen Umgebung verwendet werden. Diese Garantie gewährt Ihnen bestimmte rechtliche Ansprüche. Darüber hinaus können Ihnen weitere Ansprüche zustehen, die sich von Land zu Land unterscheiden.

Weitere Informationen finden Sie auf der Website [www.BenQ.com.](http://www.BenQ.com)

#### Erklärung in Bezug auf Hyperlinks und Webseiten Dritter

BenQ ist nicht verantwortlich für die Inhalte der Webseiten oder von ähnlichen Ressourcen, die mit diesem Produkt verbunden sind, die durch Dritte gepflegt und geleitet werden. Die Bereitstellung von Links zu diesen Webseiten oder ähnlichen Ressourcen bedeutet nicht, dass BenQ direkte oder indirekte Garantien oder Zusicherungen über ihre Inhalte macht. Inhalte von Drittanbietern oder vorinstallierte Dienste in diesem Produkt sind "wie gesehen". BenQ gibt weder direkt noch indirekt eine Garantie für den Inhalt oder die Dienste, die von Dritten zur Verfügung gestellt werden. BenQ übernimmt keine Gewähr oder Garantie, dass die Inhalte oder Dienste von Dritten präzise, effektiv, aktuell, legal oder vollständig sind. Unter keinen Umständen haftet BenQ für den Inhalt oder die Dienste, die von Dritten zur Verfügung gestellt werden, einschließlich ihrer Fahrlässigkeit.

Dienste von Dritten könnten vorübergehend oder dauerhaft gekündigt werden. BenQ übernimmt keine Gewähr oder Garantie, dass Inhalte oder Dienste von Dritten zu jeder Zeit in gutem Zustand sind, und haftet nicht für die Beendigung der genannten Inhalte und Dienste.

Darüber hinaus ist BenQ nicht an Transaktionen beteiligt, die Sie auf den Webseiten oder ähnlichen Ressourcen von Dritten durchführen.

Sie müssen sich an den Inhalt- oder Dienstanbieter bei Fragen, Anliegen oder Streitigkeiten wenden.

#### BenQ ecoFACTS

BenQ has been dedicated to the design and development of greener product as part of its aspiration to realize the ideal of the "Bringing Enjoyment 'N Quality to Life" corporate vision with the ultimate goal to achieve a low-carbon society. Besides meeting international regulatory requirement and standards pertaining to environmental management, BenQ has spared no efforts in pushing our initiatives further to incorporate life cycle design in the aspects of material selection, manufacturing, packaging, transportation, using and disposal of the products. BenQ ecoFACTS label lists key eco-friendly design highlights of each product, hoping to ensure that consumers make informed green choices at purchase.

Check out BenQ's CSR Website at <http://csr.BenQ.com/>for more details on BenQ's environmental commitments and achievements.

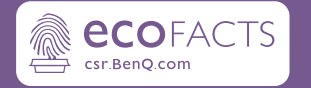

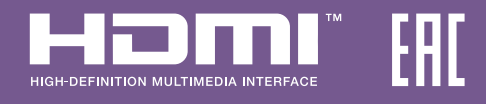

## BenQ.com

© 2023 BenQ Corporation. Alle Rechte vorbehalten. Änderungsrechte vorbehalten.